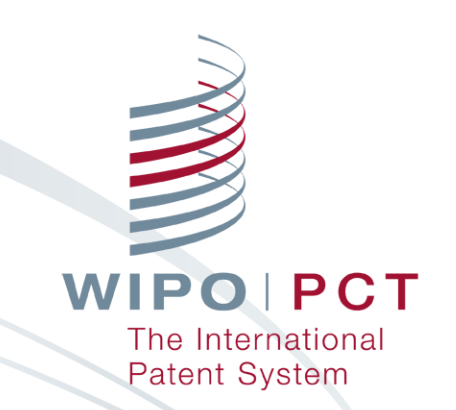

#### **Электронный сервис ВОИС по подаче международных заявок: портал ePCT**

**Региональный семинар: Формирование евразийского патентно-информационного пространства: опыт и перспективы**

Крысанова Ольга 23-24 Август Руководитель программ

г. Ош, Кыргызская Республика

WIPO PUBLIC.

## **Портал ePCT <https://pct.wipo.int/ePCT/>**

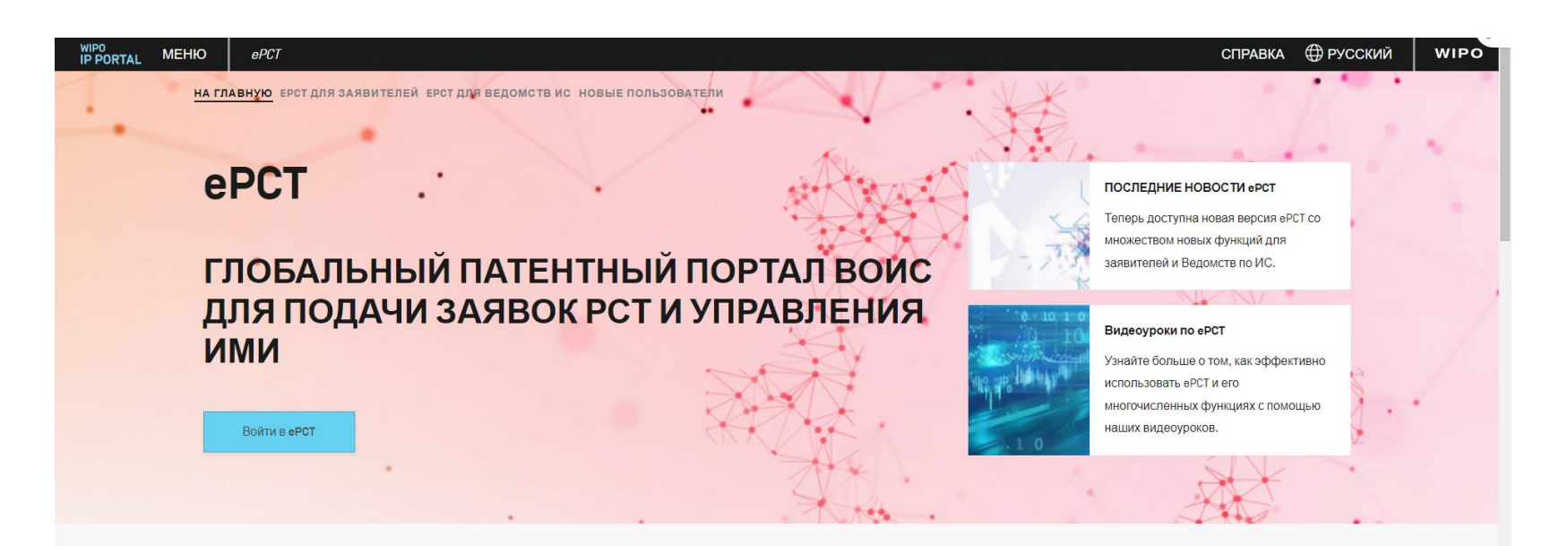

#### **4TO TAKOE ePCT?**

еРСТ - это безопасная система на основе браузера, доступная на 10 языках публикации, предлагающая широкий спектр функций для заявителей, ведомств интеллектуальной собственности и третьих лиц. Пользователи, обладающие надлежащими правами доступа, могу войти в еРСТ, используя свою учетную запись ВОИС, для доступа к новейшим библиографическим данным и документам, находящимся в Международном бюро (IB), в т.ч. до публикации. Вход со

#### **3AYEM HYWEH ePCT?**

Заявители могут подавать новые международные заявки в участвующие получающие ведомства РСТи управлять всеми последующими процессами с помощью еРСТ.

Ведомства ИС могут использовать онлайн-функции, размещенные и поддерживаемые ВОИС, для выполнения своих функций в качестве Получающего ведомства [R0], Международного поискового

**WIPO PCT** The International **Patent System** 

WIPO PUBLIC.

## **Преимущества портала ePCT (1)**

- Не требуется установки специального программного обеспечения
- Пользовательский интерфейс доступен на разных языках, в том числе на русском языке
- Одна учетная запись как для ePCT, так и для других онлайн-услуг, предоставляемых Порталом ИС ВОИС
- Портал ePCT обеспечивает безопасную передачу и хранение данных и заявок

## **Преимущества портала ePCT (2)**

Заявители, Международное бюро (IB), Получающие ведомства (ROs), Международные поисковые органы (ISAs) и Органы международной предварительной экспертизы (IPEAs) имеют прямой доступ к заявкам PCT на основе своих защищенных учетных записей в ePCT Сокращается срок пересылки заявки PCT или иных документов по поданной заявке PCT в соответствующие Органы (нет почтовой пересылки бумажных заявок) Уже при подаче проводится формальная проверка заявки PCT

## **Преимущества портала ePCT (3)**

- Снижается размер пошлины за подачу заявки PCT (Правило 15.2 и п. 4 Перечня пошлин к Инструкции к PCT [\(https://www.wipo.int/export/sites/www/pct/ru/texts/pdf/pct\\_regs.pdf\)](https://www.wipo.int/export/sites/www/pct/ru/texts/pdf/pct_regs.pdf), а также раздел «Пошлины» на сайте ВОИС по адресу: [https://www.wipo.int/export/sites/www/pct/en/fees.pdf\)](https://www.wipo.int/export/sites/www/pct/en/fees.pdf)
	- **200 франков**  заявление подается в формате XML, а остальные элементы заявки подаются в формате PDF
	- **300 франков**  если вся заявка подается в формате XML Льгота по уплате пошлин при электронной подаче может предоставляться дополнительно к льготе по уплате пошлин для лиц из определенной категории (90% льгота [https://www.wipo.int/export/sites/www/pct/en/fees/fee\\_reduction\\_janu](https://www.wipo.int/export/sites/www/pct/en/fees/fee_reduction_january.pdf)

ary.pdf)

## **Демо-версия ePCT**

ePCT предоставляет Демо-версию как для заявителей, так и для Ведомств:

[https://pct](https://pctdemo.wipo.int/)**demo**.wipo.int

- позволяет потренироваться в подготовке заявки PCT и её подачи в тренировочном режиме
- **не следует использовать конфиденциальные документы (документы настоящей заявки) в Демо-версии**

6

## **Страны CACEEC и Региональное ведомство, присоединившиеся к ePCT**

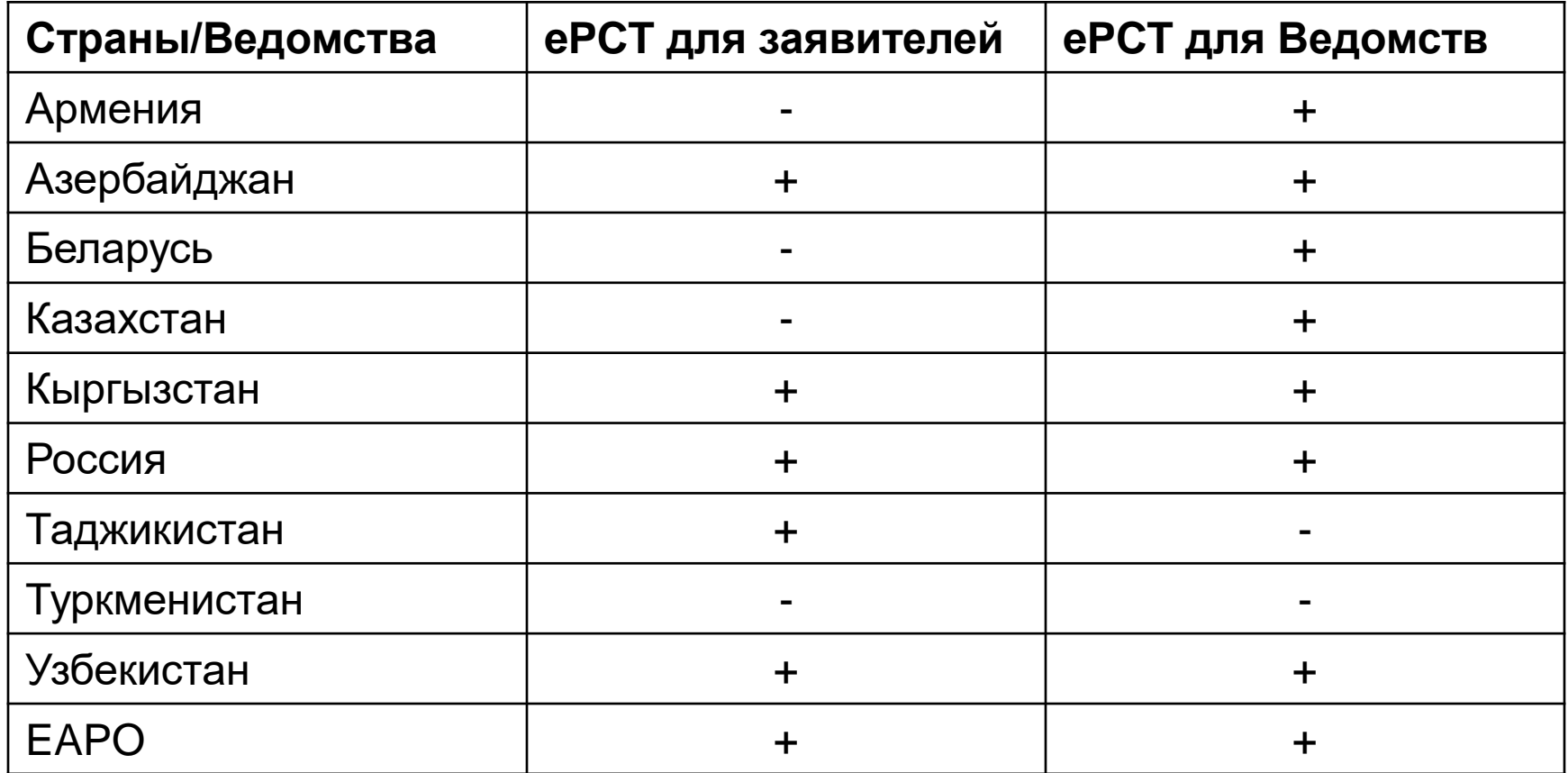

7

## **ePCT для заявителя**

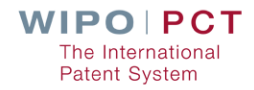

### **Схема подачи заявки PCT**

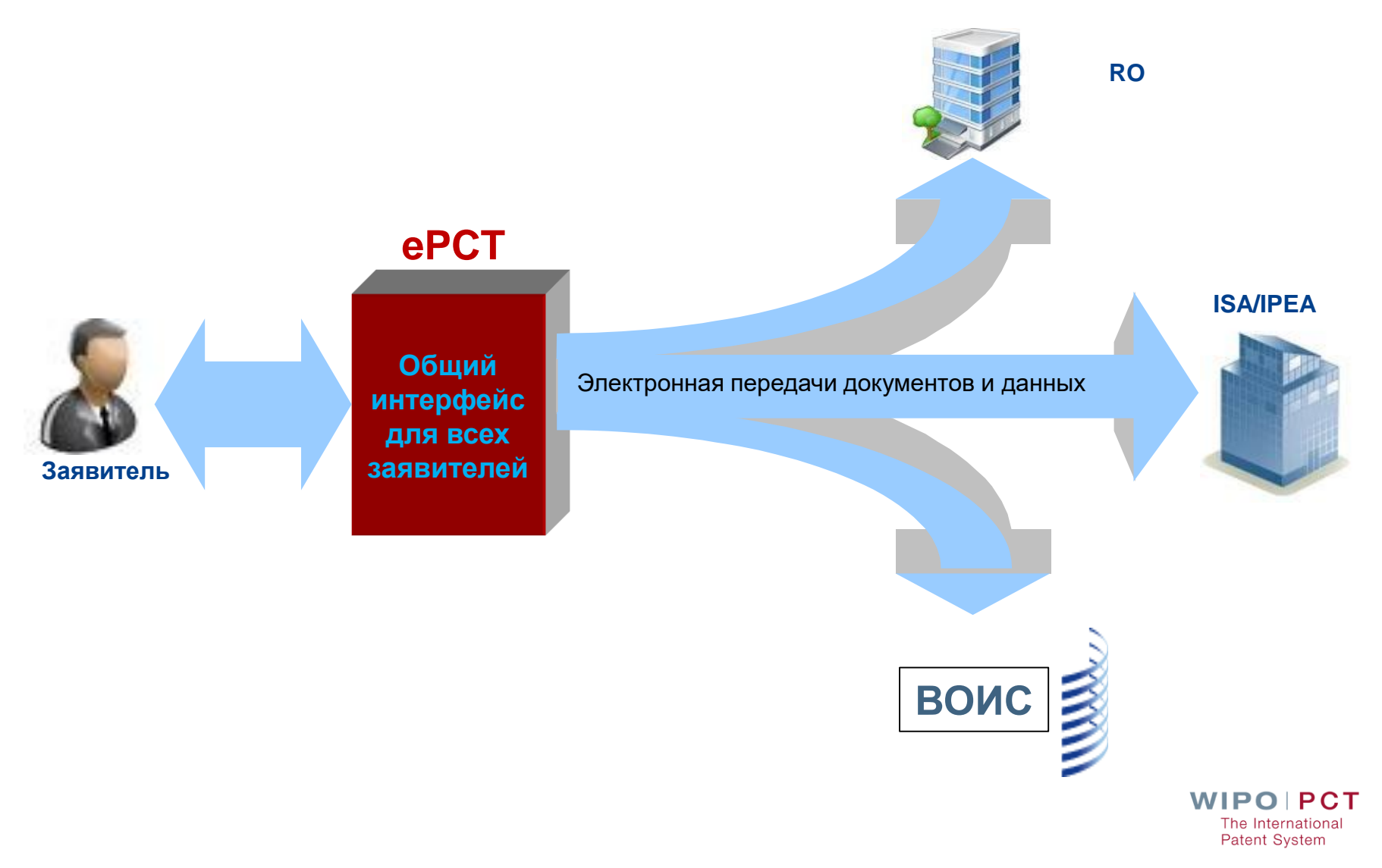

#### **Что нужно сделать, чтобы подать международную заявку через портал ePCT?**

#### **П**Для подачи заявки РСТ через портал ePCT **обязательно необходимо пройти строгую аутентификацию**!

- Без такой аутентификации заявку PCT нельзя подготовить и подать в ePCT
- Наличие учетной записи на ИС портале ВОИС не достаточно для подачи заявки PCT через портал ePCT

## **Виды строгой проверки**

- **Push-уведомления**: формируются приложением «ForgeRock Аутентификатор». Это приложение формирует уведомления на мобильном устройстве (телефон, iPad и др.), которые следует принять для целей подачи заявки PCT
- **Приложение для одноразового пароля (например, Аутентификатор)**, установленное на мобильном устройстве (телефон, iPad) или на компьютере. Приложение формирует одноразовый пароль, который вводится в соответствующее поле при авторизации в ePCT
- **Текстовое сообщение с одноразовым паролем:** такой пароль направляет на номер телефона пользователя и вводится в соответствующее поле при авторизации в ePCT
- **Цифровой сертификат**, предоставляемый ВОИС

**Внимание:** наилучший способ – установить по меньшей мере 2 способа строгой проверки

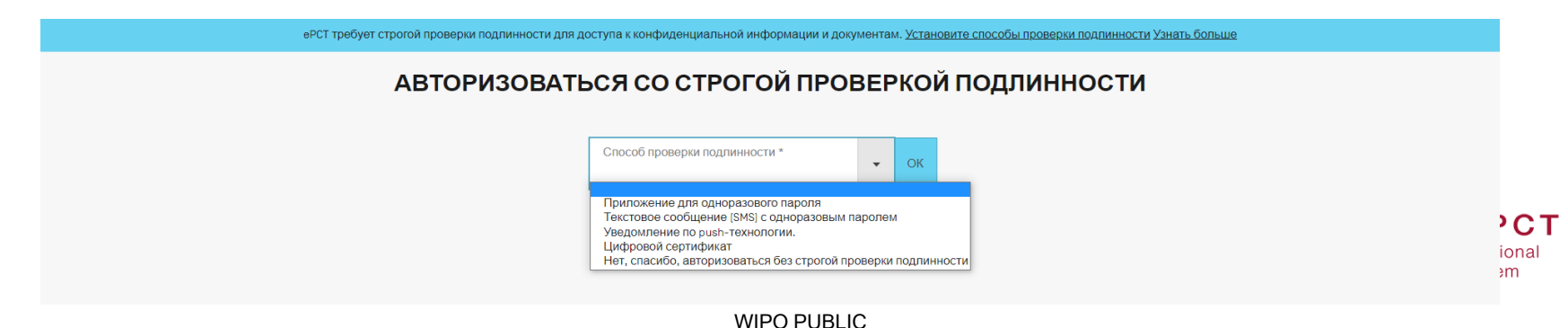

#### **Можно ли получить доступ к делу заявки на портале ePCT, если она подана на бумаге? (1)**

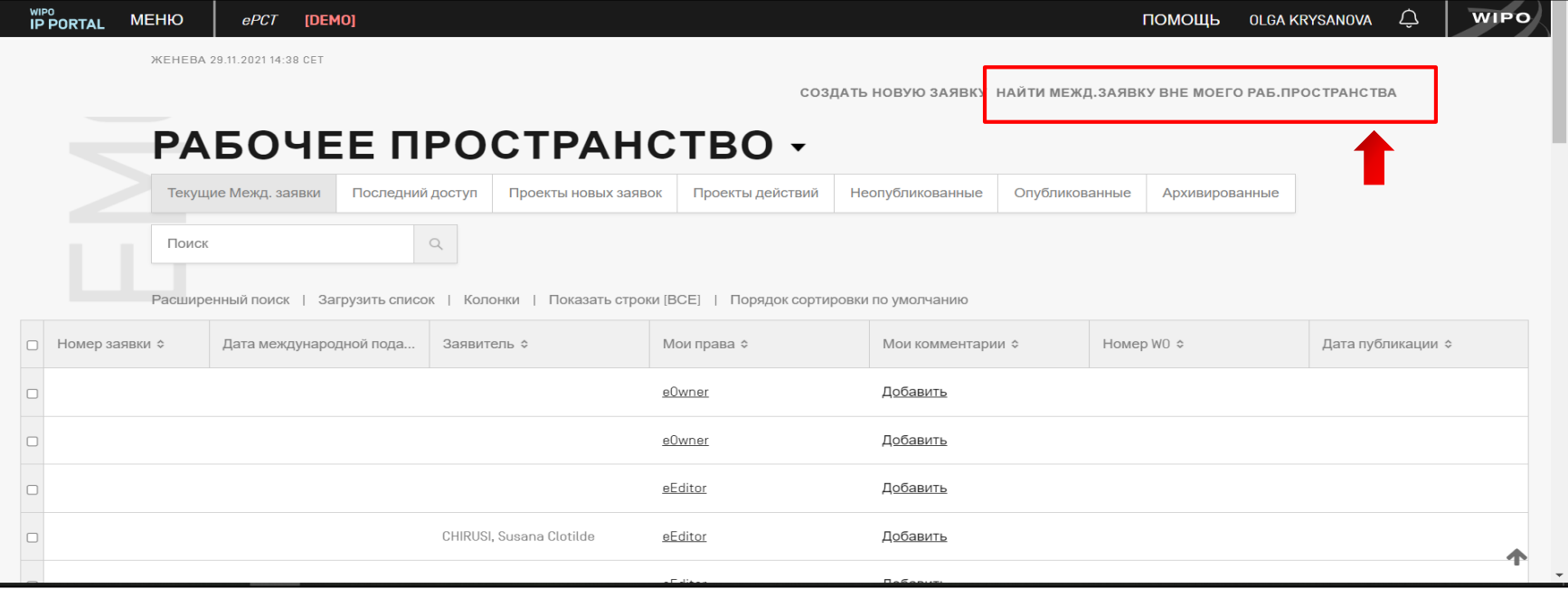

#### **Можно ли получить доступ к делу заявки на портале ePCT, если она подана на бумаге? (2)**

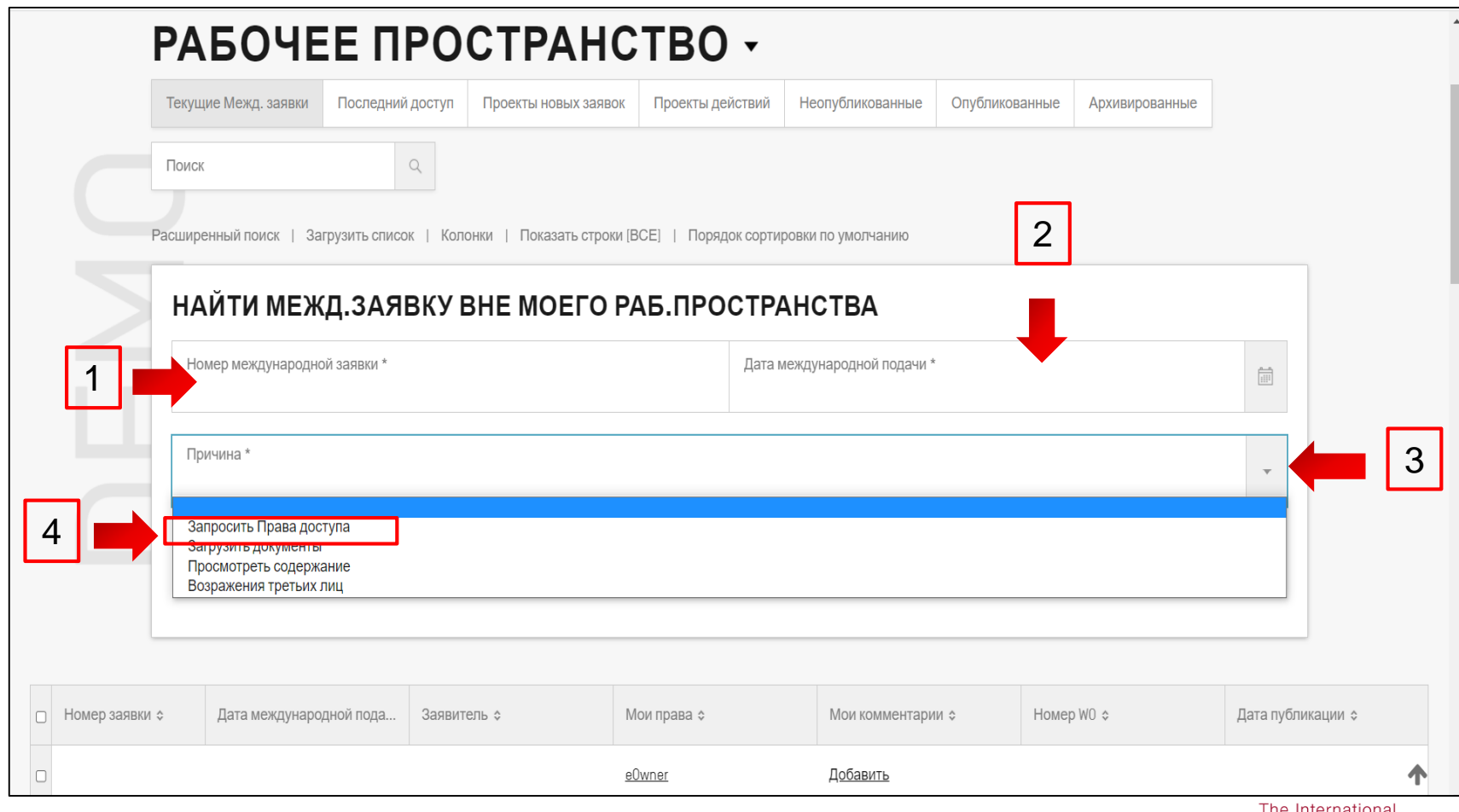

#### **Можно ли получить доступ к делу заявки на портале ePCT, если она подана на бумаге? (3)**

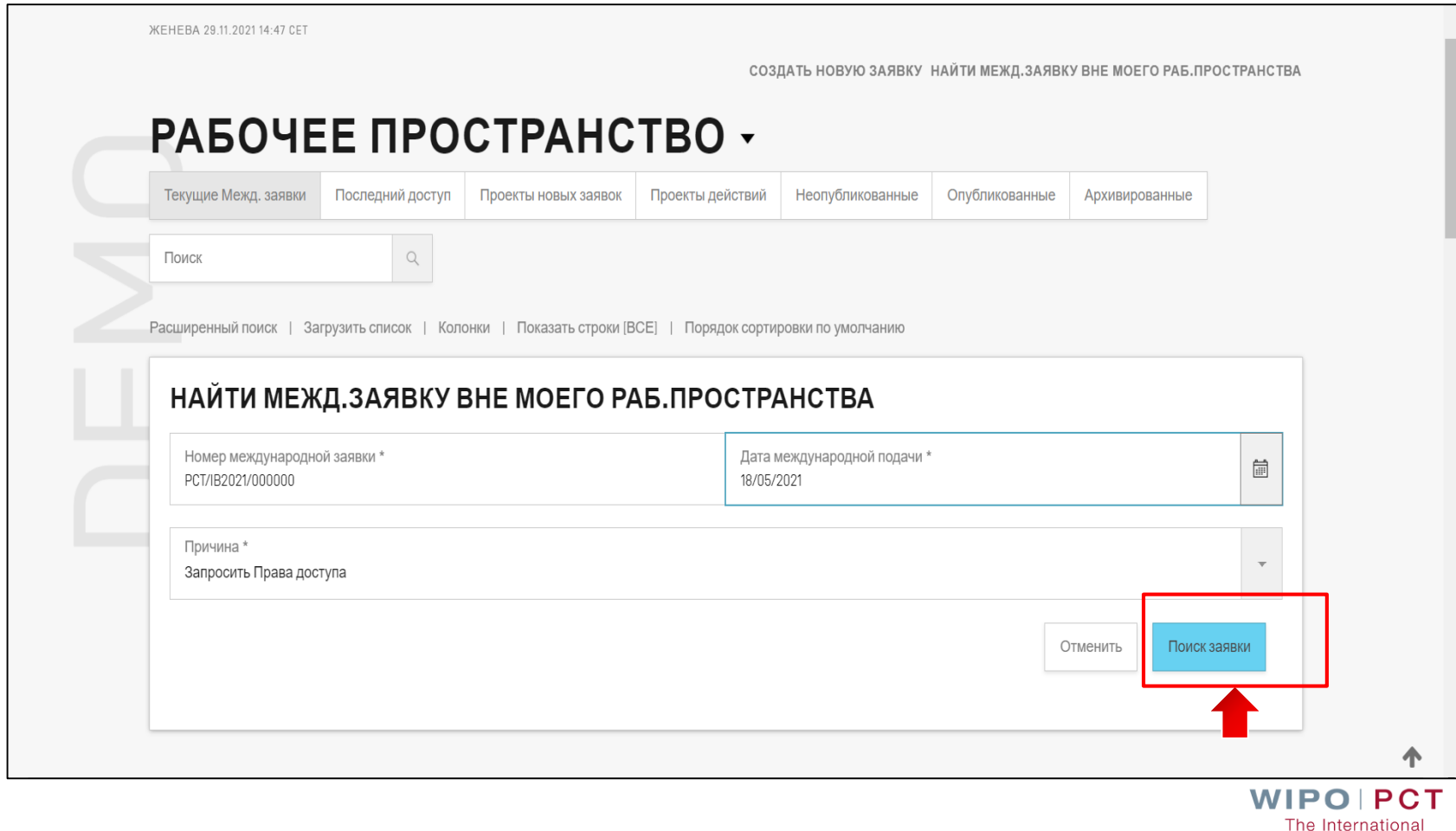

**Patent System** 

#### **Можно ли получить доступ к делу заявки на портале ePCT, если она подана на бумаге? (4)**

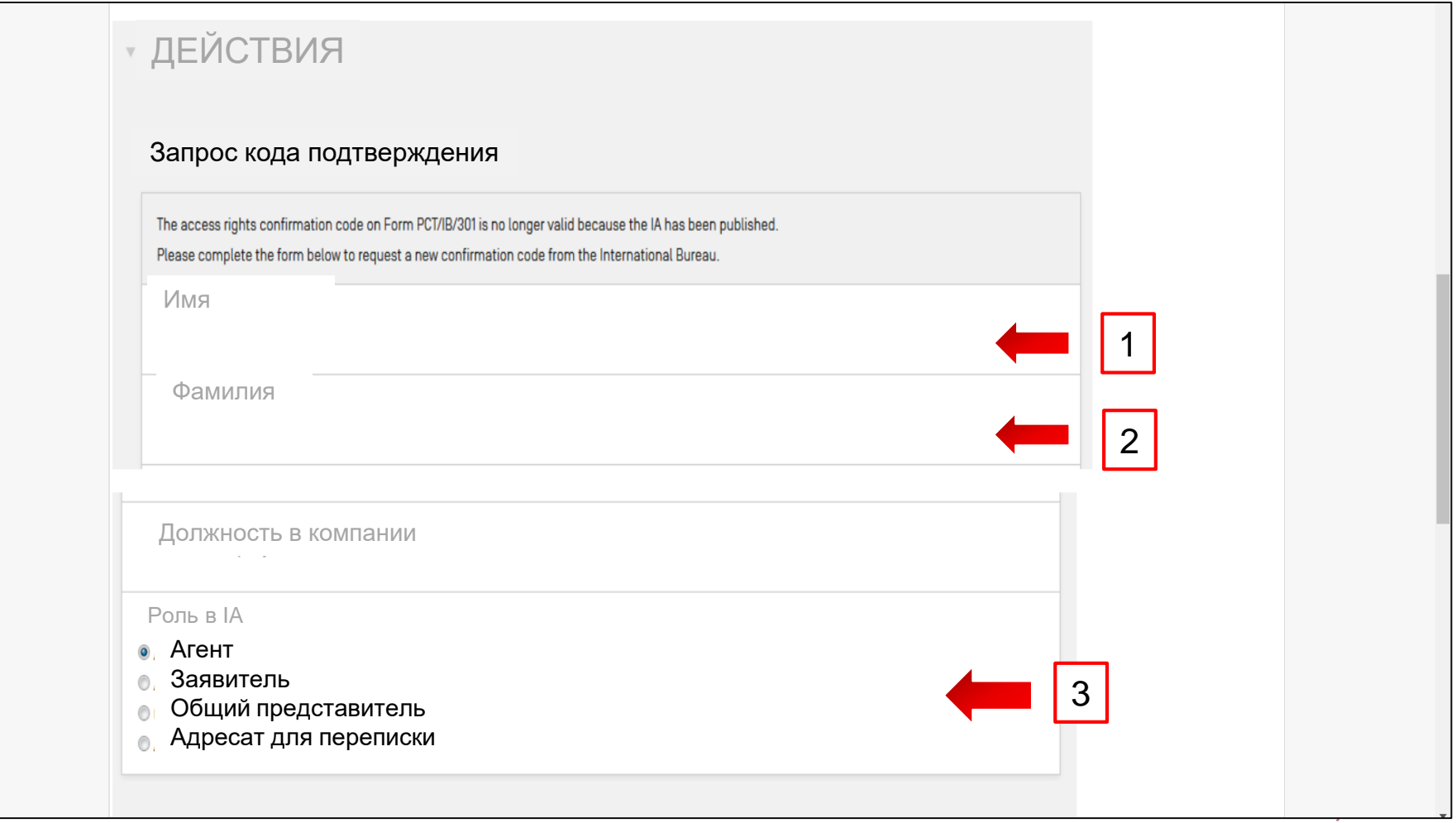

#### **Можно ли получить доступ к делу заявки на портале ePCT, если она подана на бумаге? (5)**

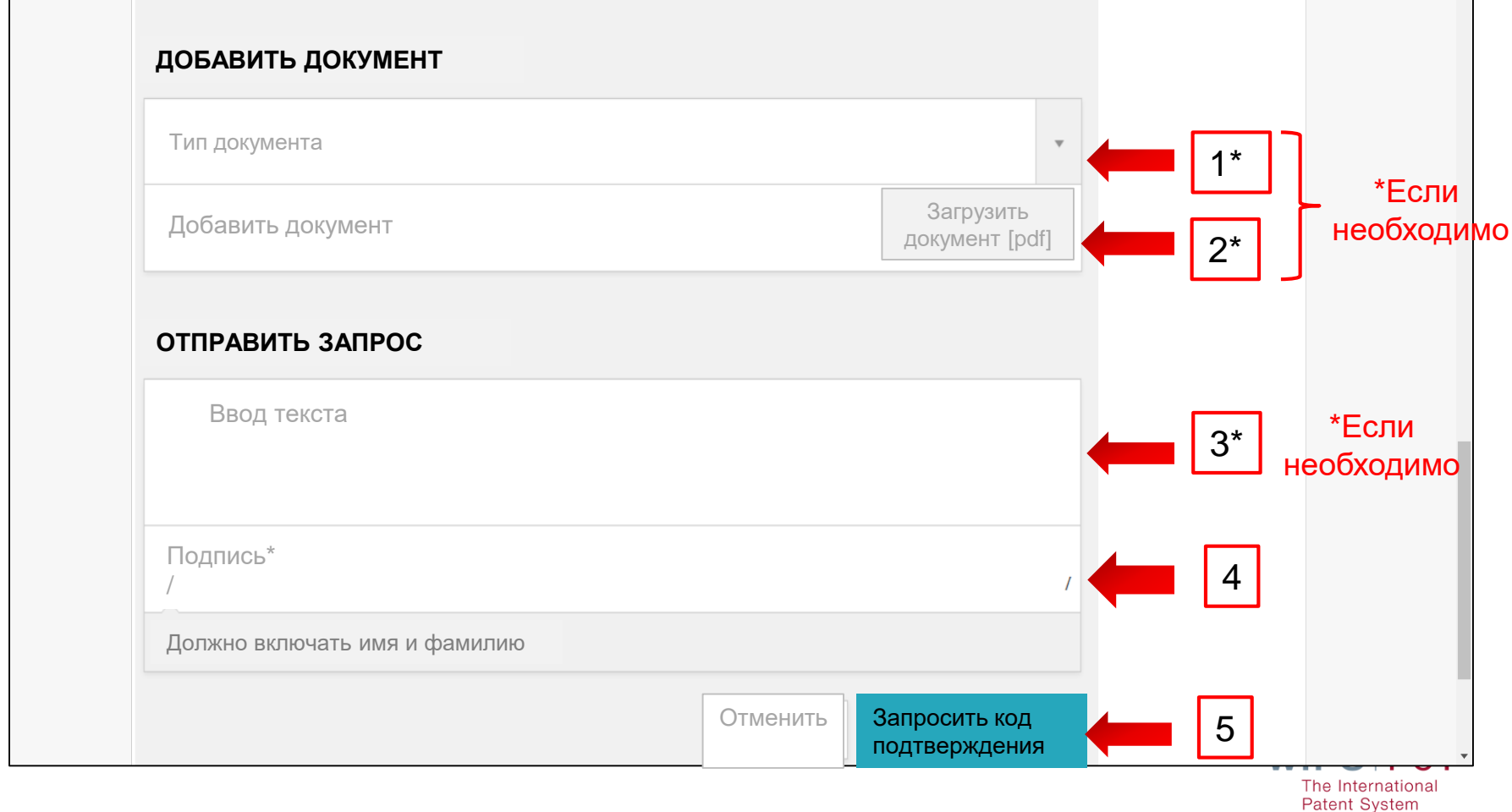

WIPO PUBLIC

## **Уровни доступа к заявке (1)**

#### Уровни доступа:

 **eOwner** – означает, что данное лицо имеет право совершать все действия с заявкой PCT (см. https://pct.eservices.wipo.int/direct.aspx?T=EN&UG=4&https://w [ww.wipo.int/pct/en/epct/learnmore.html\) и может назначать](https://pct.eservices.wipo.int/direct.aspx?T=EN&UG=4&https://www.wipo.int/pct/en/epct/learnmore.html) 

права другим лицам

 **eEditor** – назначается eOwner и может просматривать содержание заявки и совершать разные действия с заявкой PCT, которые были выданы eOwner, но не может назначать права или удалять права других пользователей [\(https://pct.eservices.wipo.int/direct.aspx?T=EN&UG=4&https://w](https://pct.eservices.wipo.int/direct.aspx?T=EN&UG=4&https://www.wipo.int/pct/en/epct/learnmore.html) ww.wipo.int/pct/en/epct/learnmore.html)

## **Уровни доступа к заявке (2)**

 **eViewer** – назначается eOwner и может только просматривать заявку и делать комментарии в заявке, но не может редактировать заявку, за исключением редактирования своих комментариев и предупреждений, оставленных ранее; может удалять только свои собственные права (см.

[https://pct.eservices.wipo.int/direct.aspx?T=EN&UG=4&https://www.wipo.int/pct/](https://pct.eservices.wipo.int/direct.aspx?T=EN&UG=4&https://www.wipo.int/pct/en/epct/learnmore.html) en/epct/learnmore.html)

 **eHadshake-связи** – означает, что данное лицо может совершать определенные действия с заявкой, которые в дальнейшем будут назначены eOwner (см.

[https://pct.eservices.wipo.int/direct.aspx?T=EN&UG=4&https://www.wipo.int/](https://pct.eservices.wipo.int/direct.aspx?T=EN&UG=4&https://www.wipo.int/pct/en/epct/learnmore.html) pct/en/epct/learnmore.html)

 **Внимание!** eHandshake-связь не предоставляет прав доступа к заявкам. Это только первый этап на пути получения прав

WIPO PCT The Internationa **Patent System** 

## **Как создать новую заявку PCT? (1)**

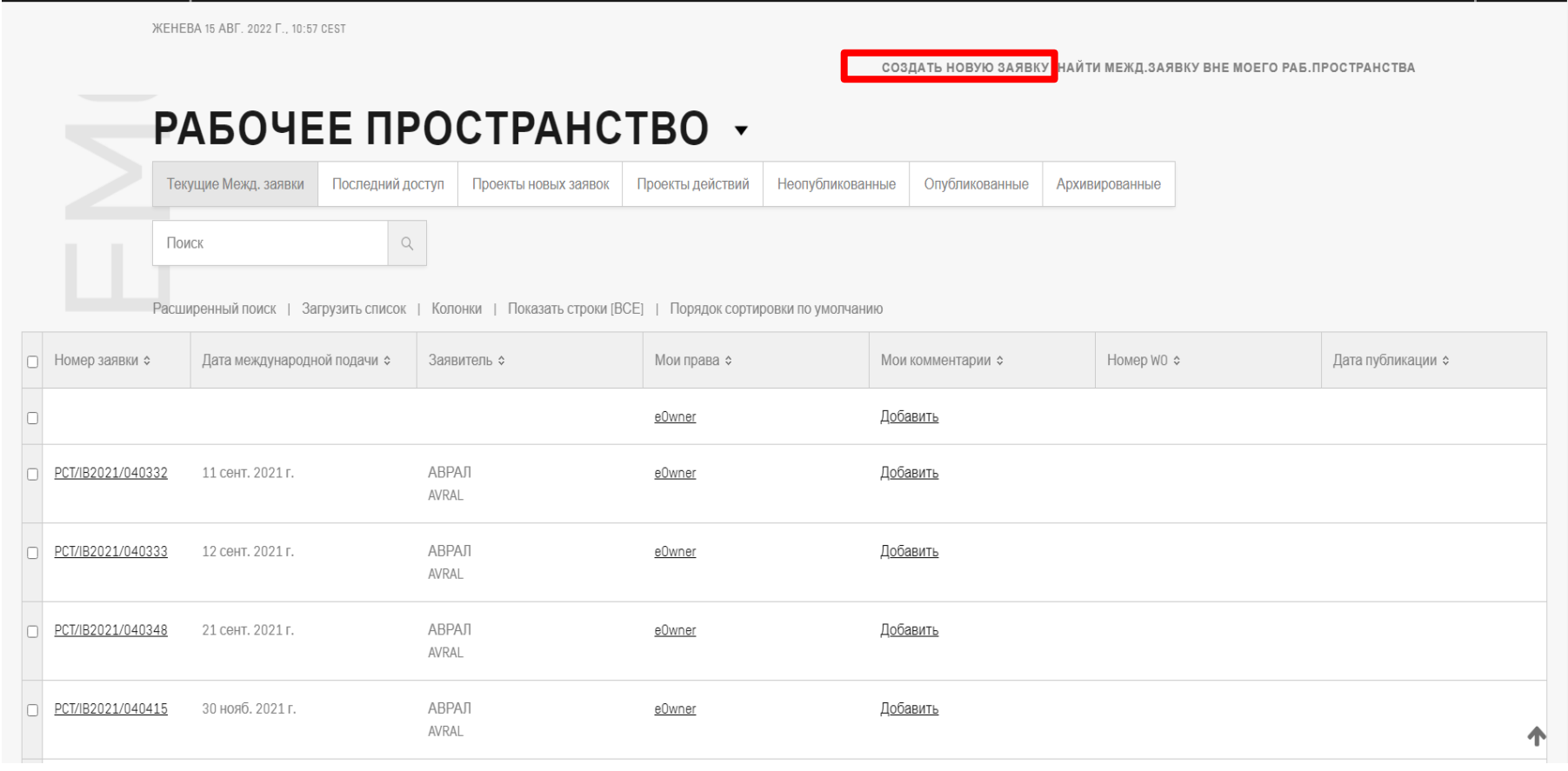

## **Как создать новую заявку PCT? (2)**

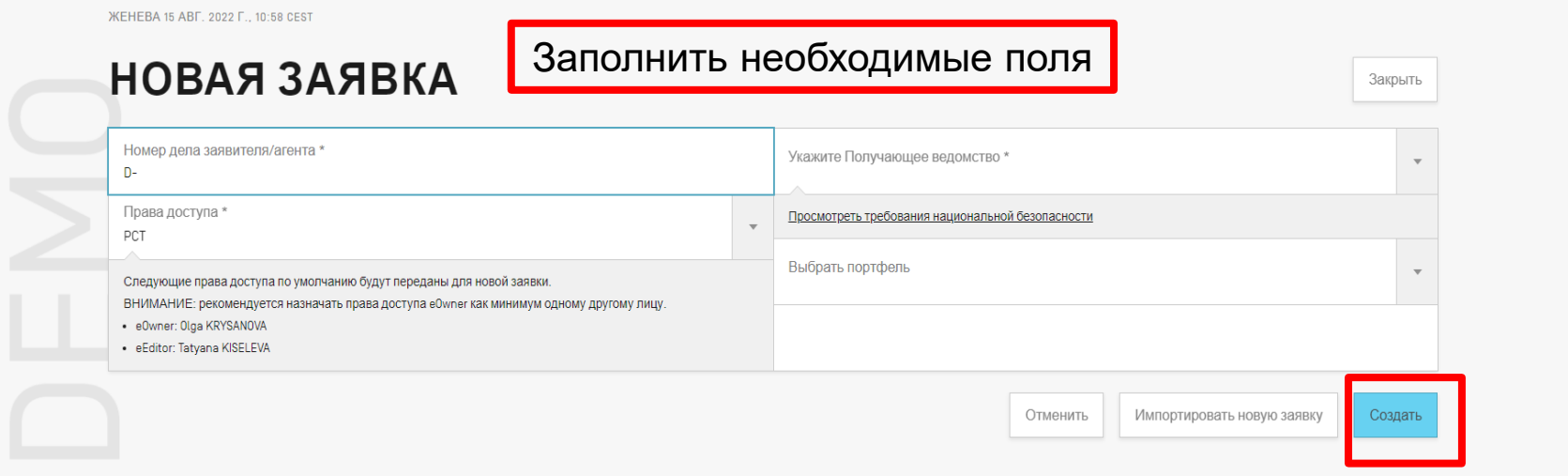

## **Как создать новую заявку PCT? (3)**

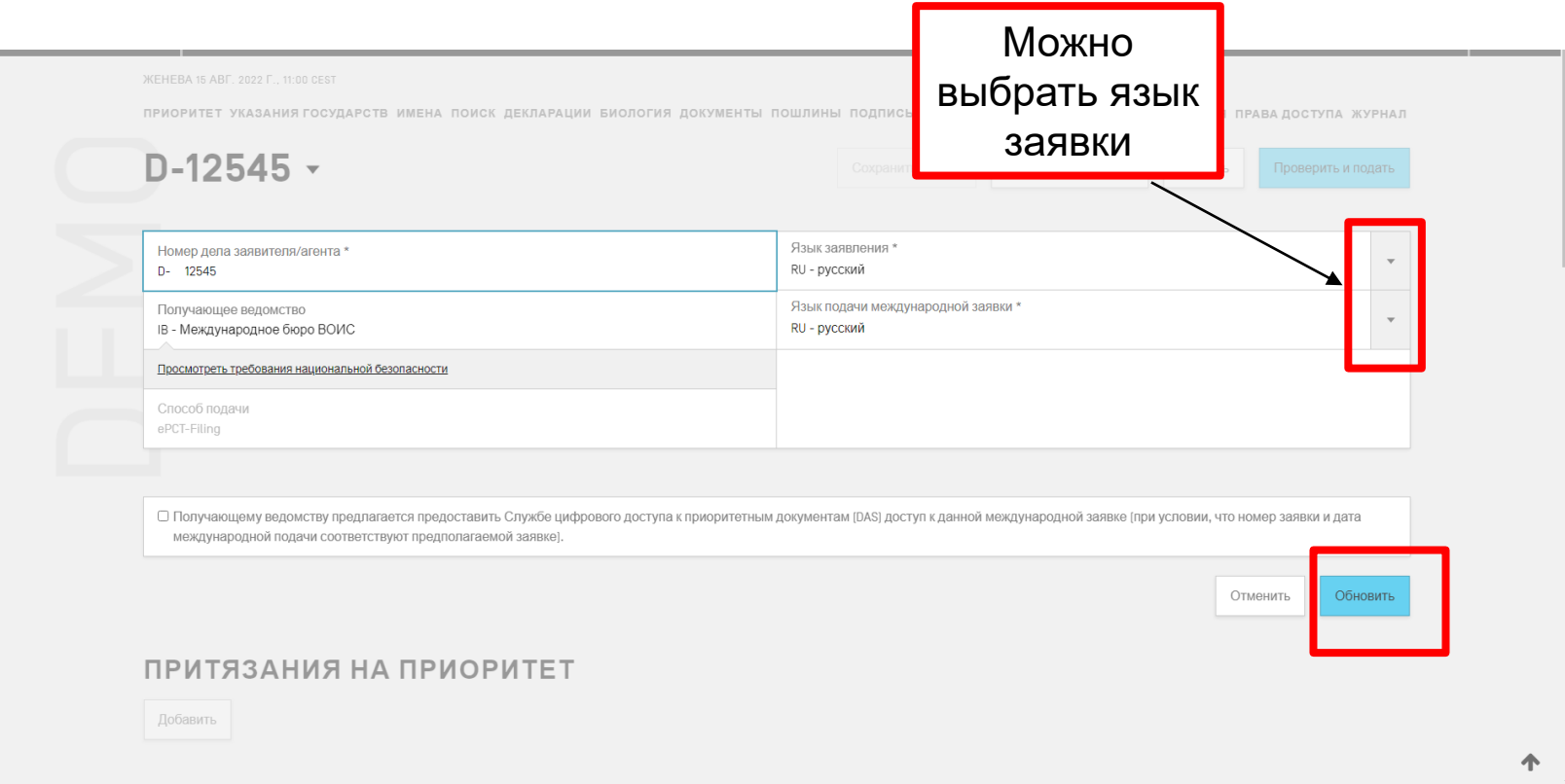

**WIPO PCT** 

The International **Patent System** 

# **Как создать новую заявку PCT? (4)**

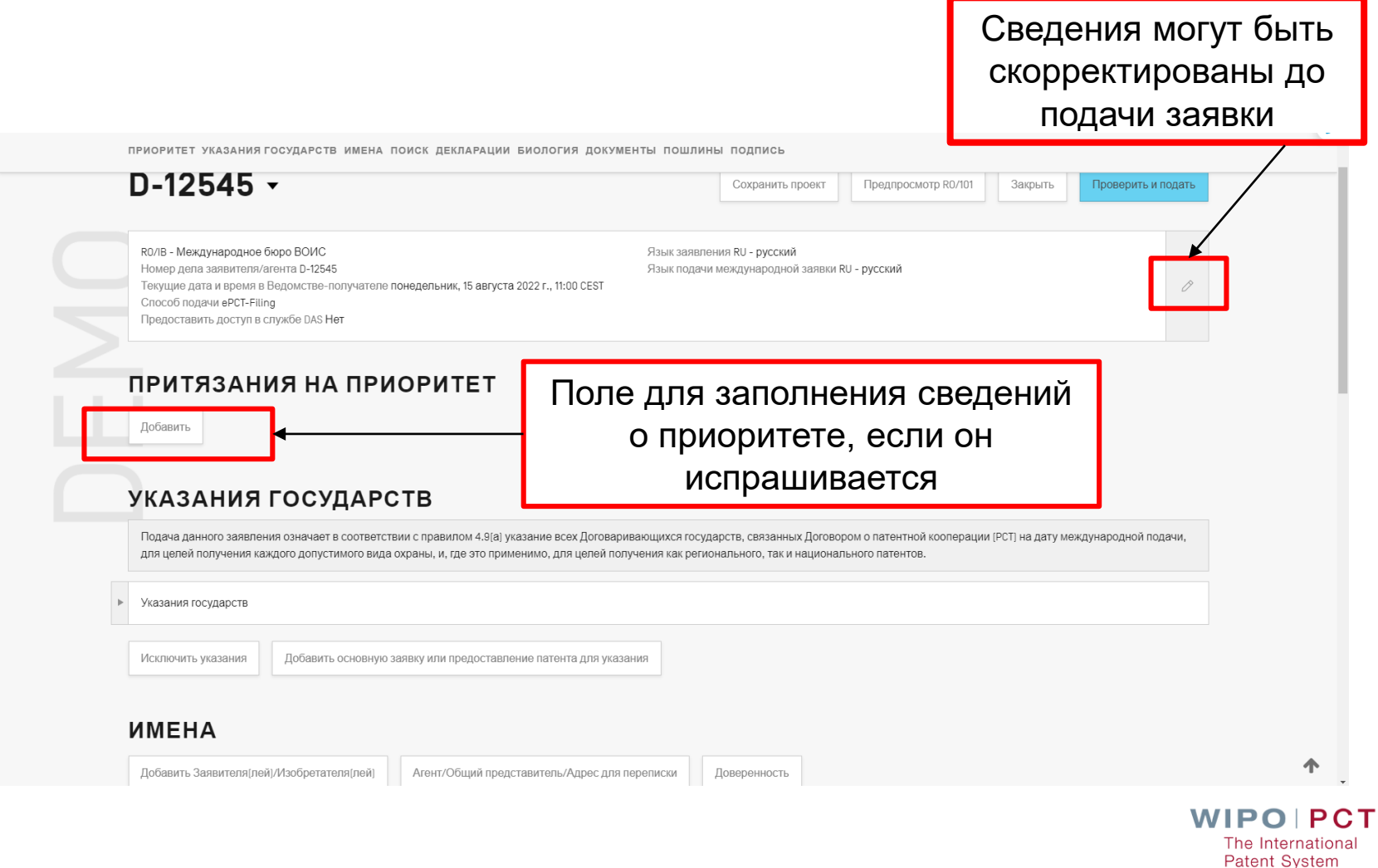

WIPO PUBLIC

## **Как создать новую заявку PCT? (5)**

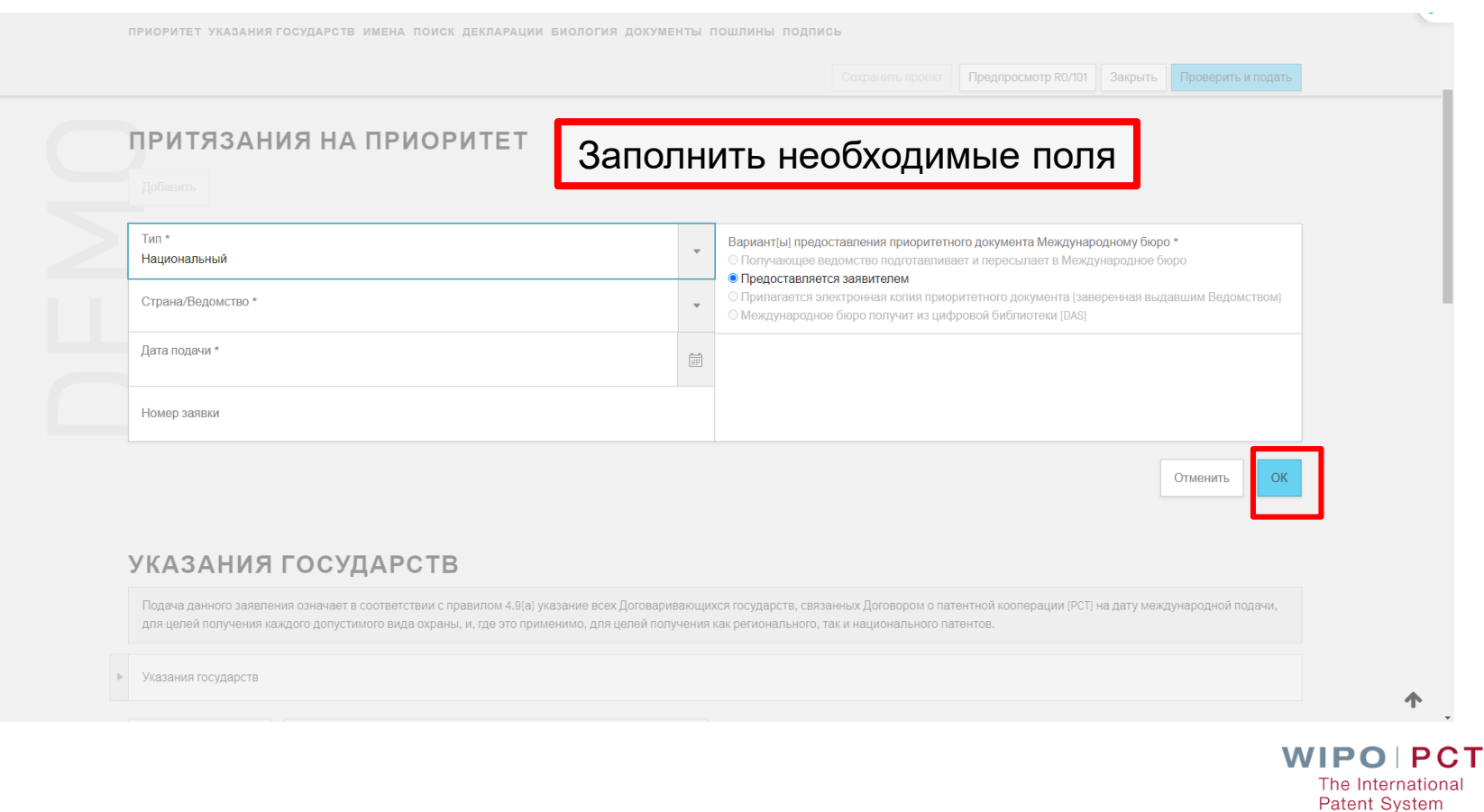

## **Как создать новую заявку PCT? (6)**

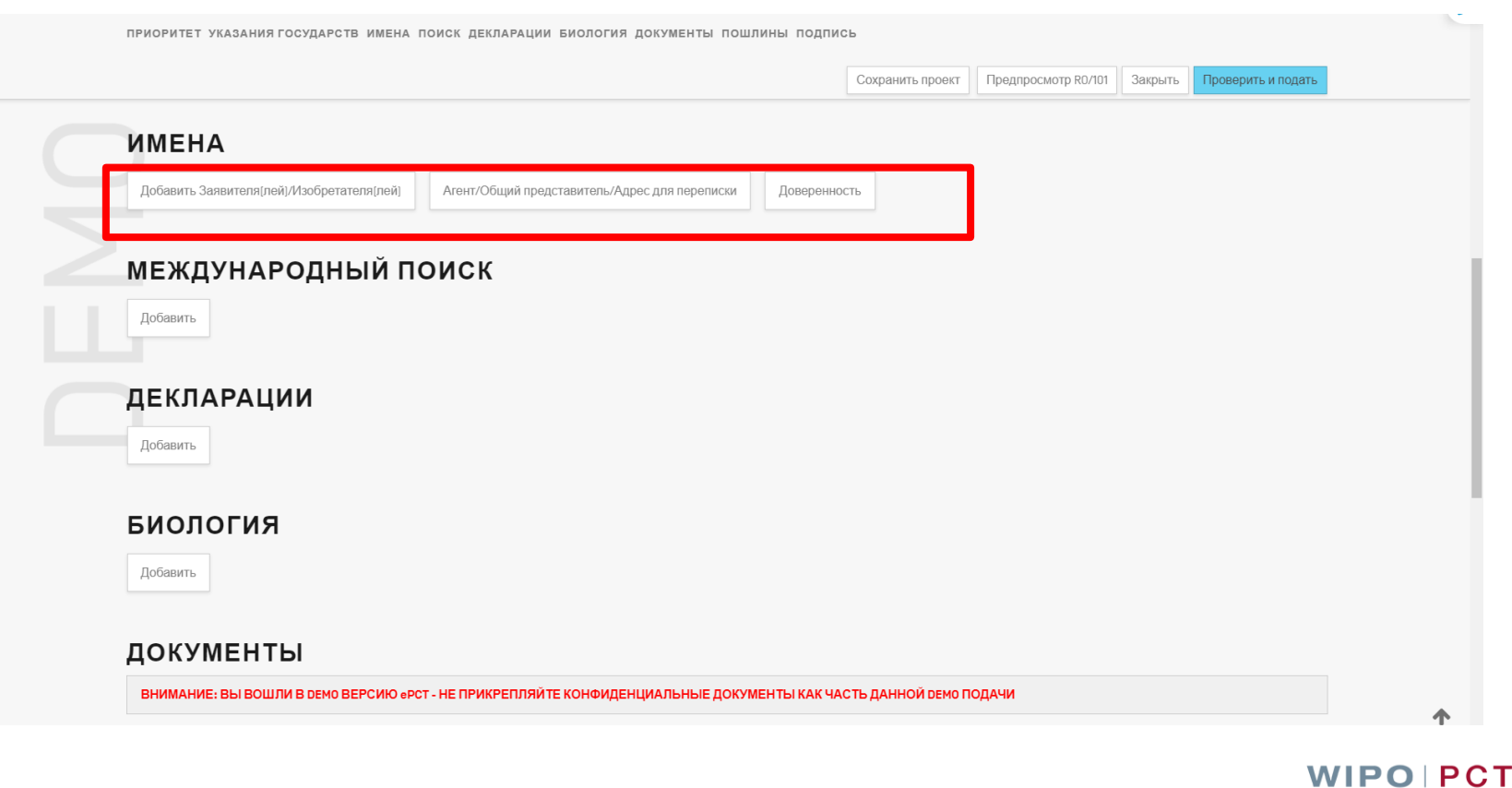

The International **Patent System** 

WIPO PUBLIC

## **Как создать новую заявку PCT? (7)**

Можно использовать ранее созданную адресную книгу с именами заявителей, авторов изобретений и агентов

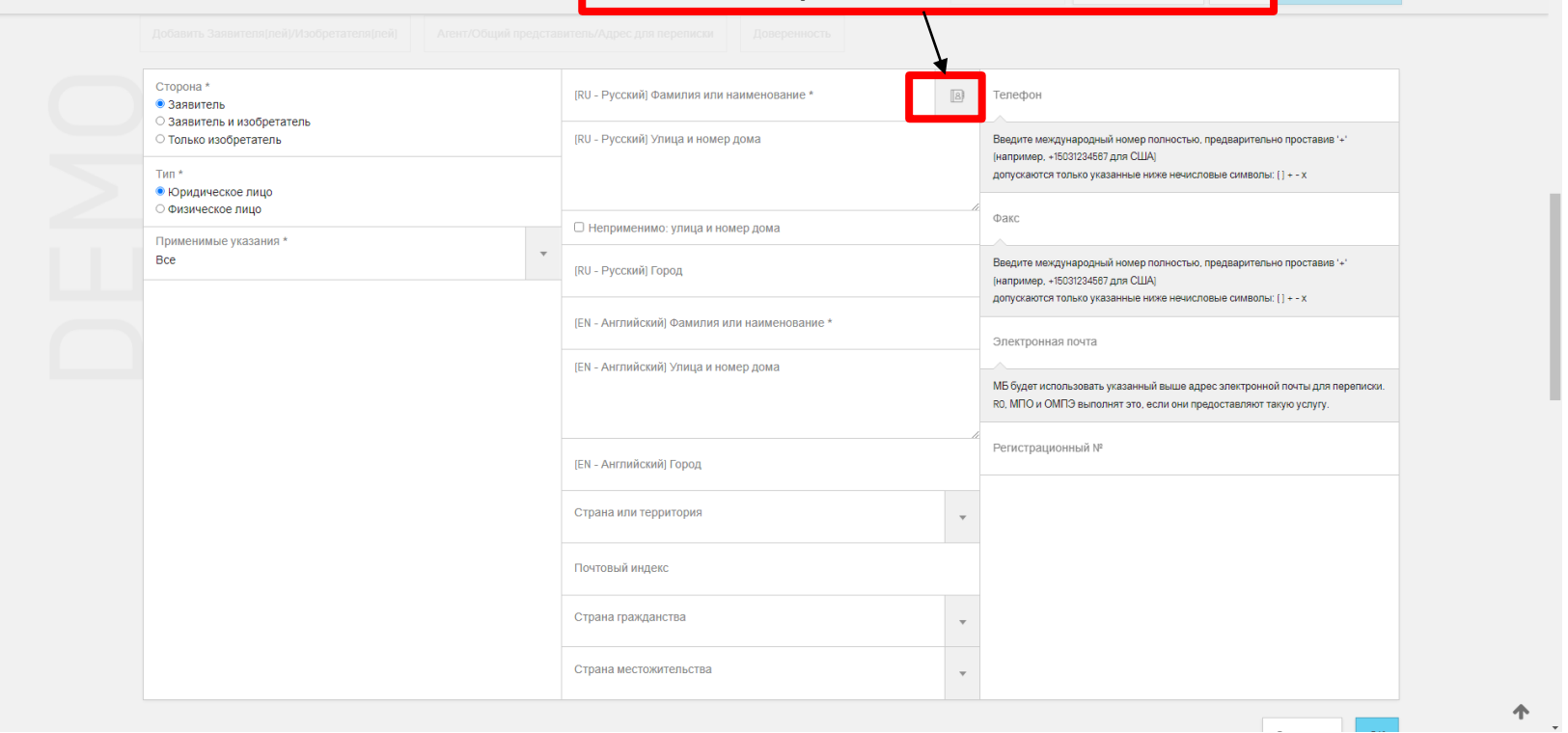

25

# **Как создать новую заявку PCT? (8)**

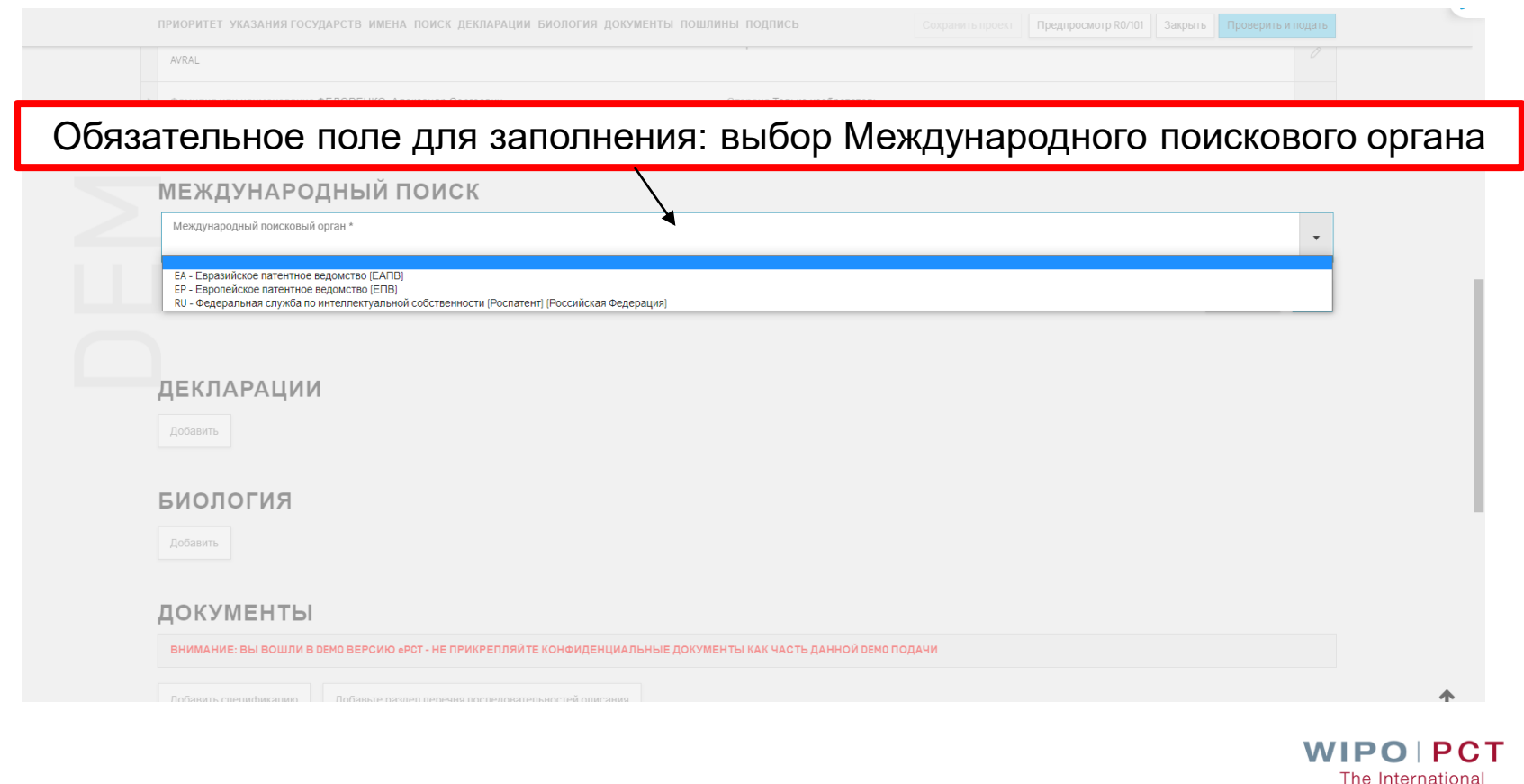

WIPO PUBLIC

**Patent System** 

#### **Как создать новую заявку PCT? Использование результатов предшествующего поиска (9)**

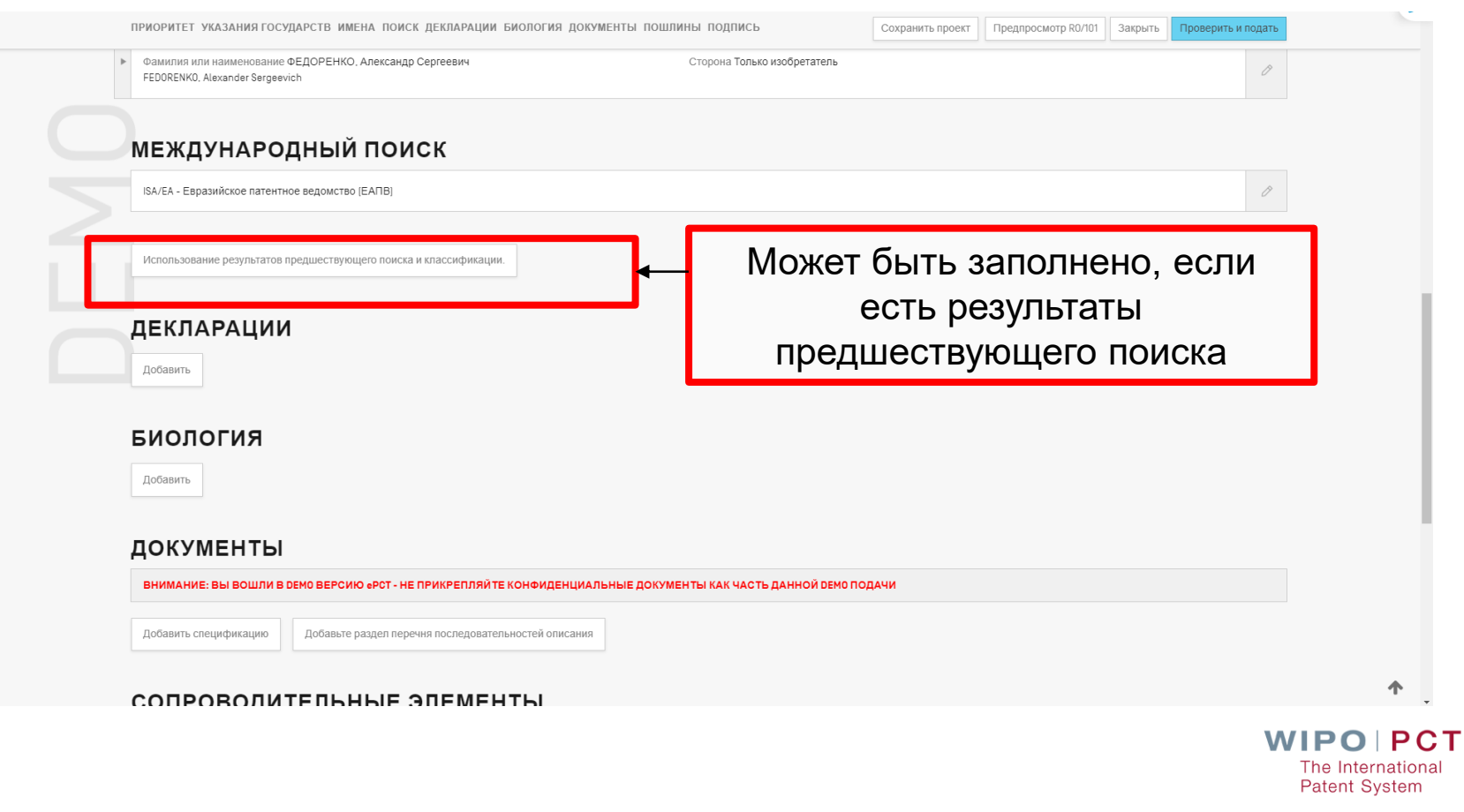

WIPO PUBLIC

### **Как создать новую заявку PCT? (10)**

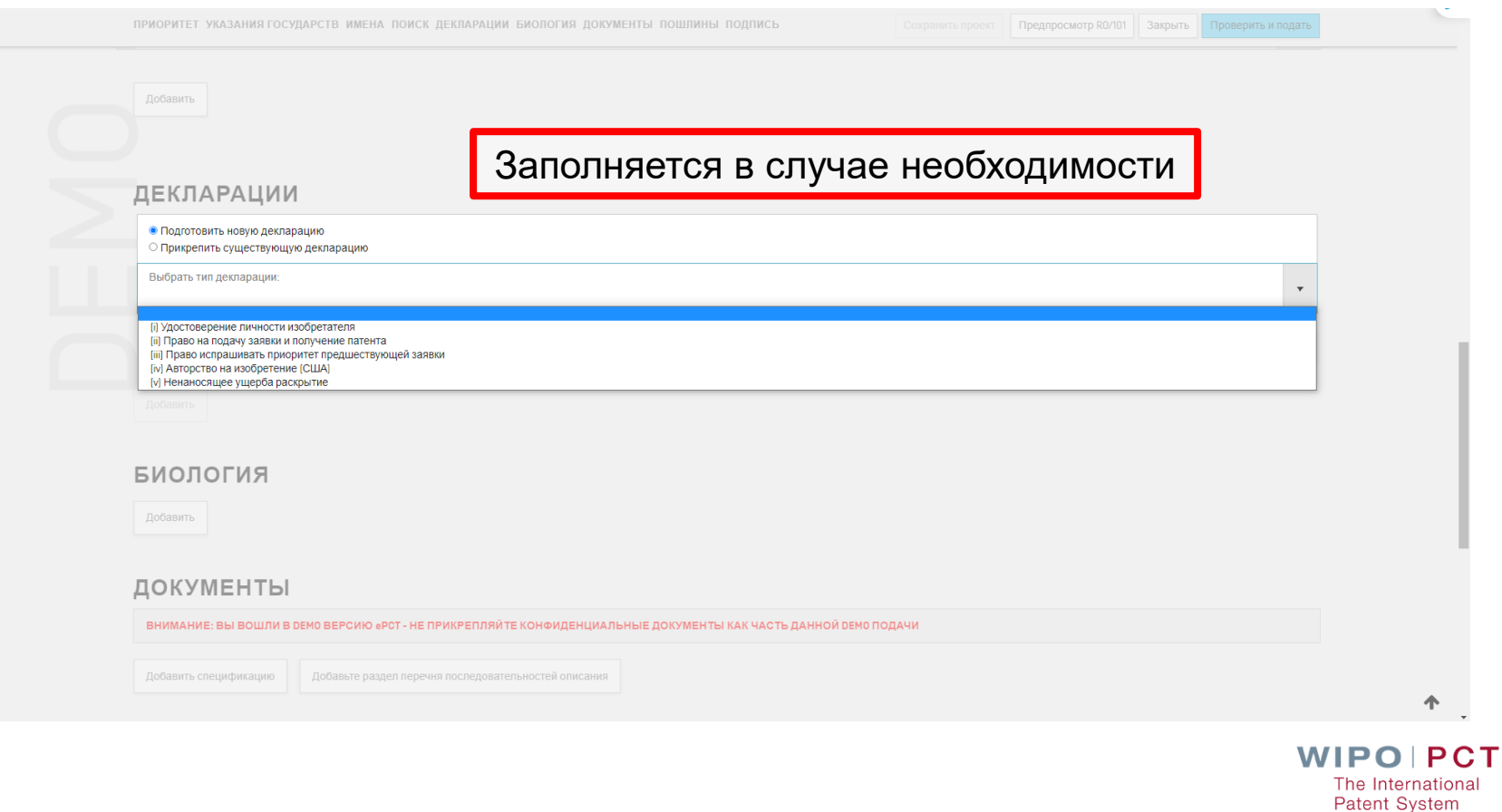

## **Как создать новую заявку PCT? (11)**

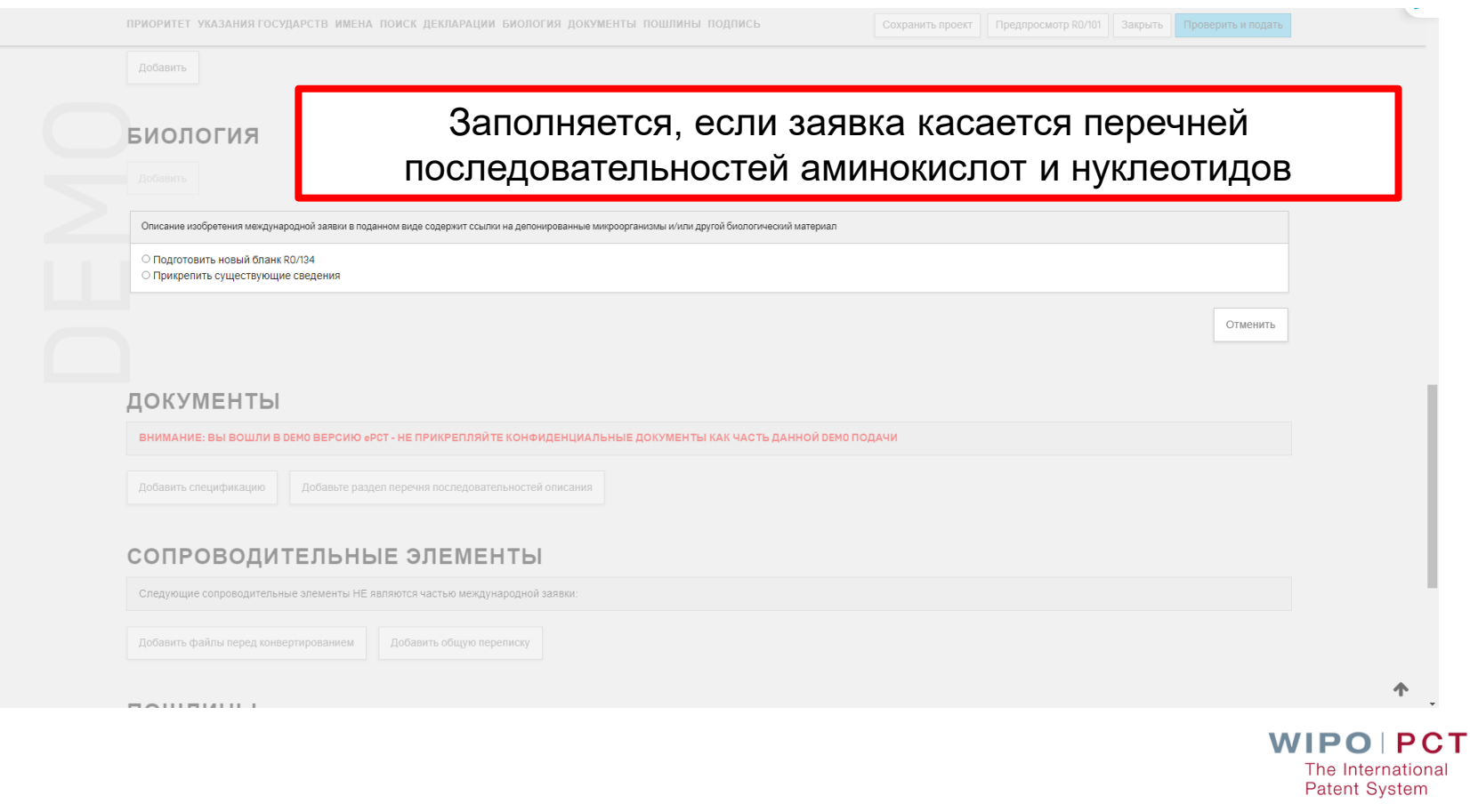

## **Как создать новую заявку PCT? (12)**

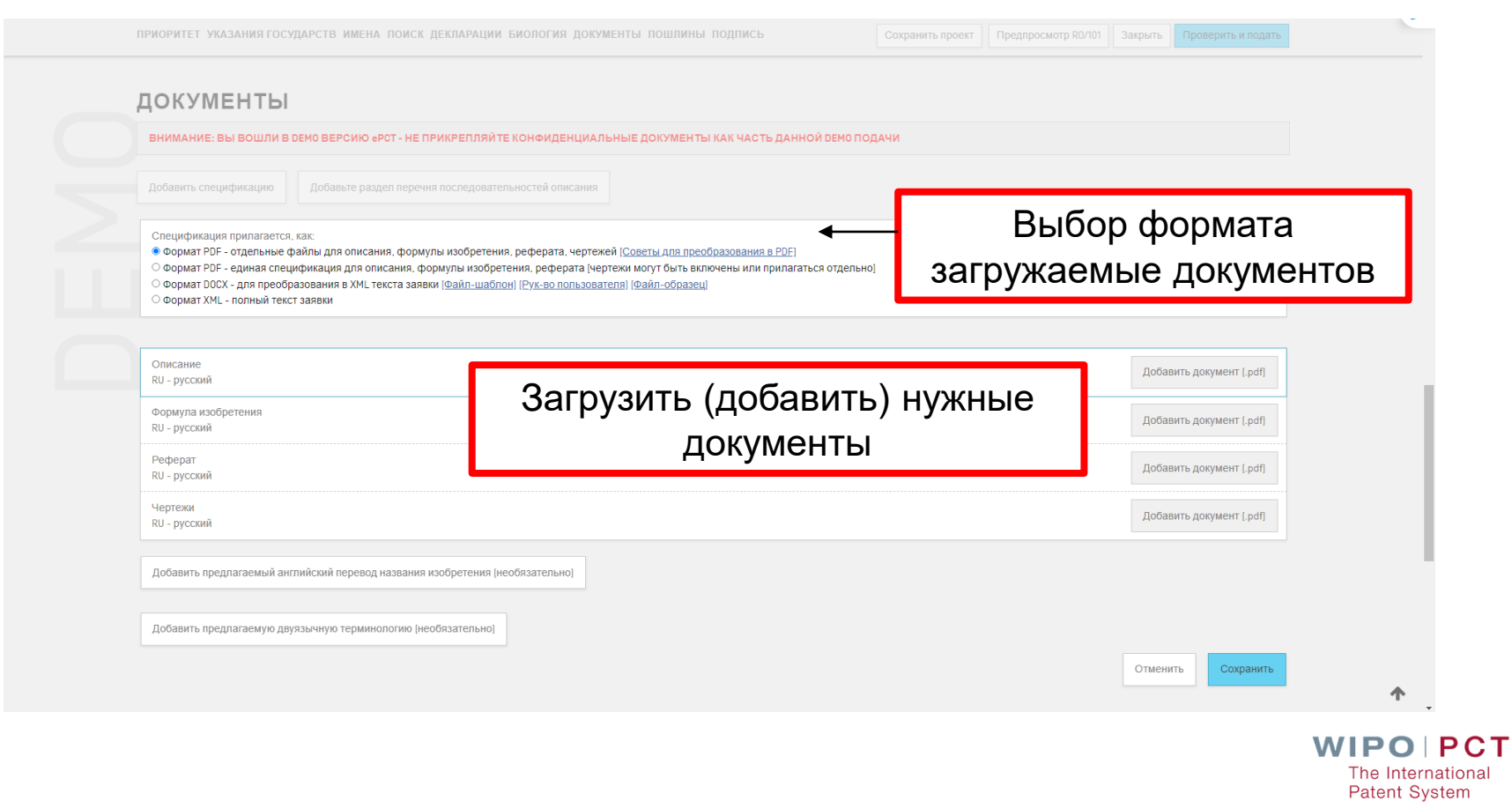

### **Как создать новую заявку PCT? (13)**

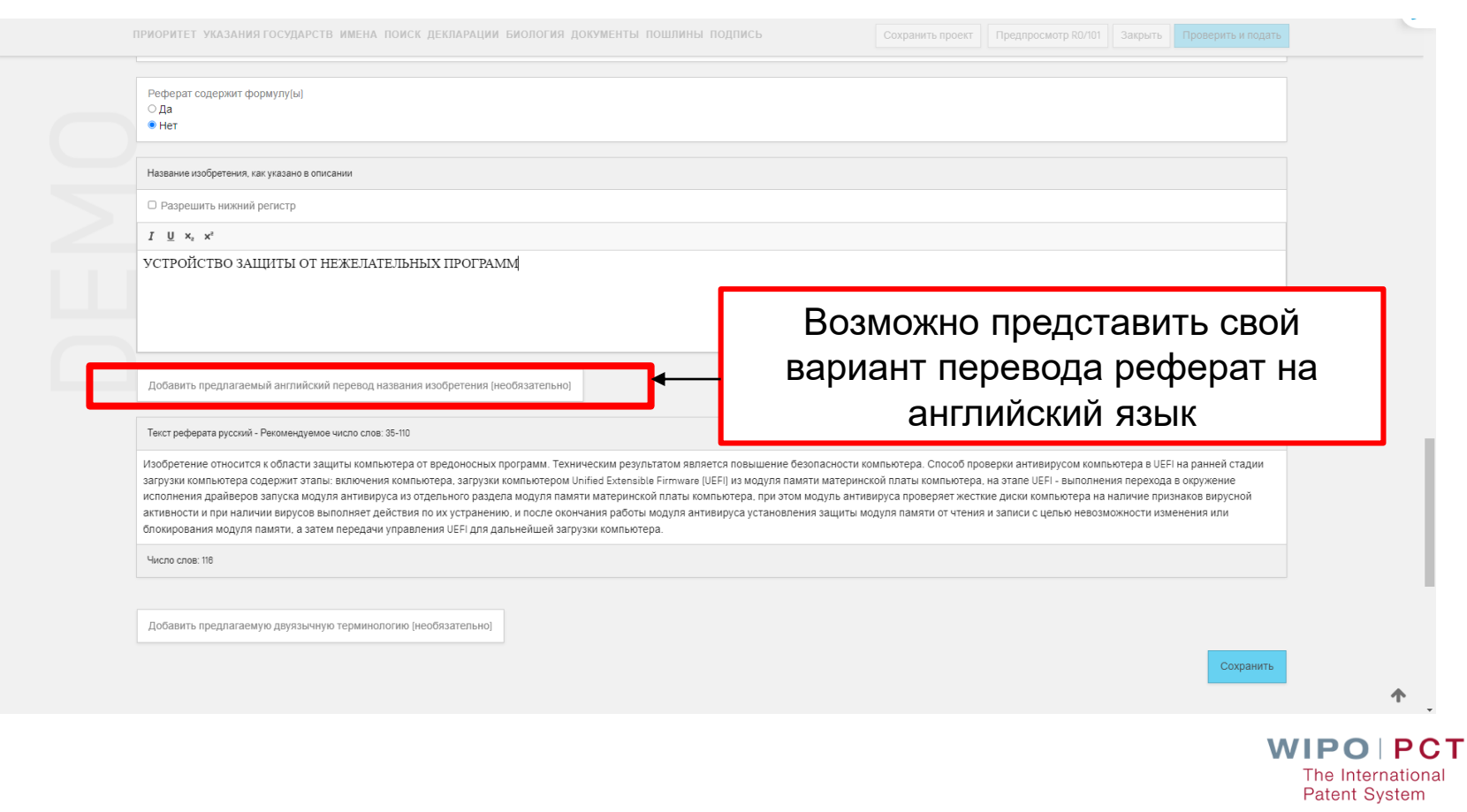

## **Как создать новую заявку PCT? Препятствие подачи заявки (14)**

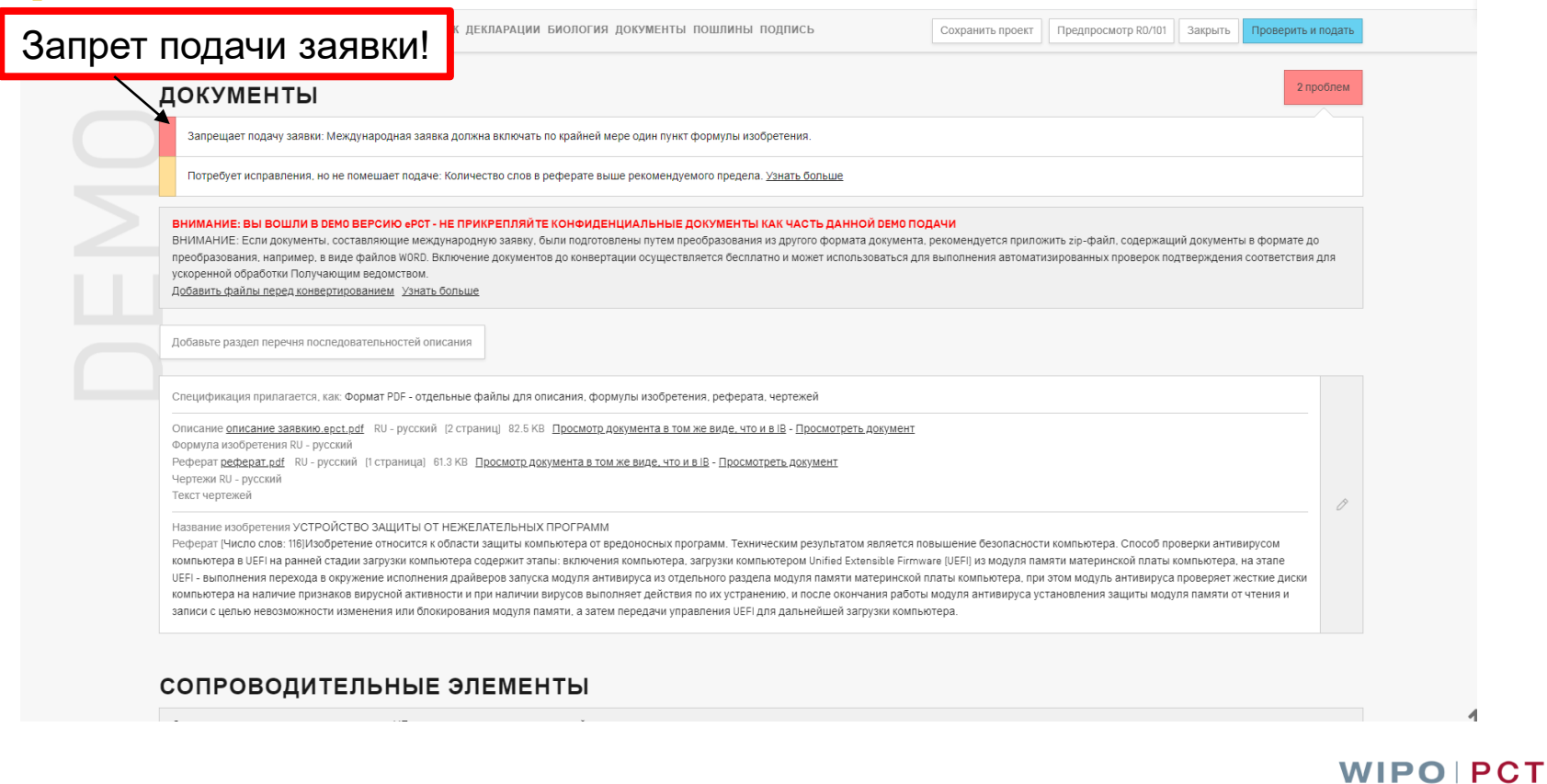

The International **Patent System** 

## **Как создать новую заявку PCT? (15)**

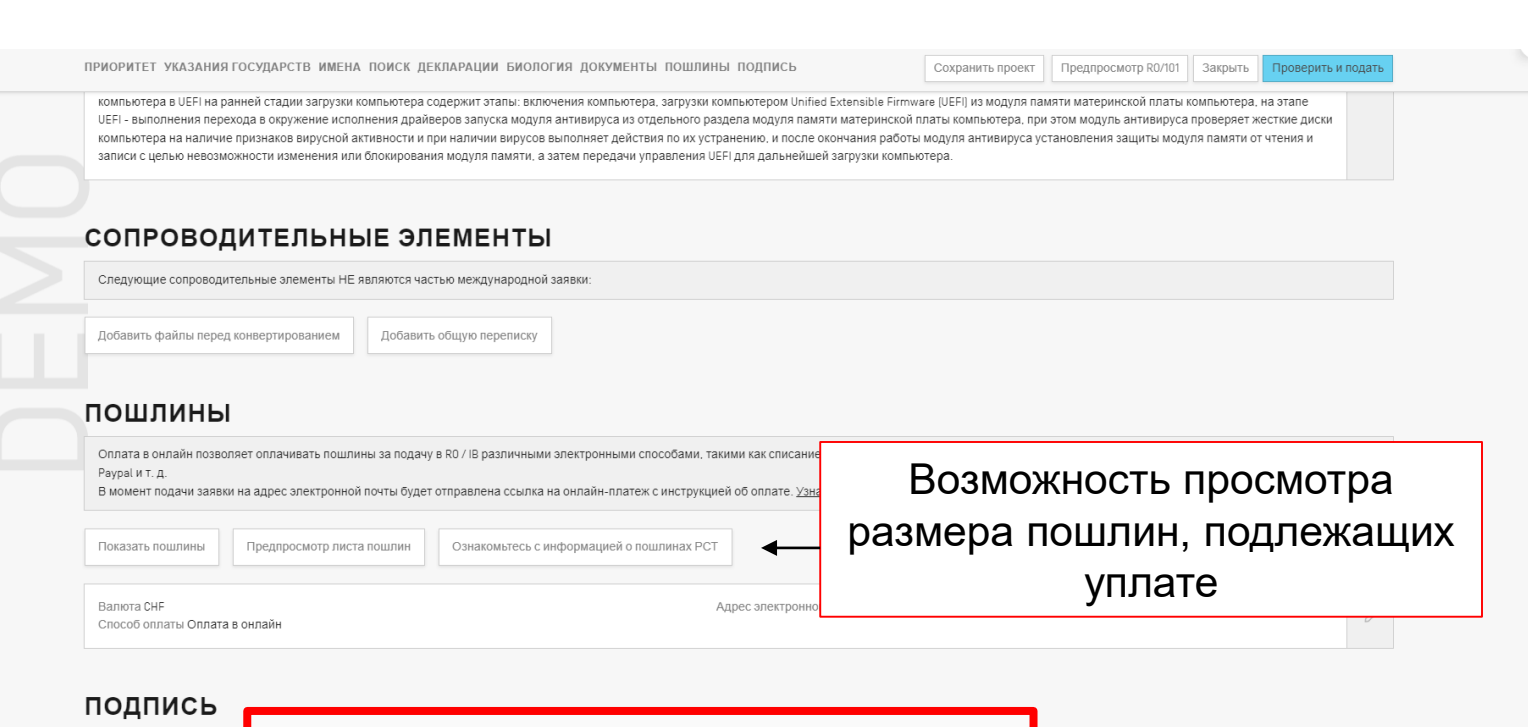

**WIPO PCT** The International **Patent System** 

Обязательное поле для заполнения

Добавить

## **Как создать новую заявку PCT? (16)**

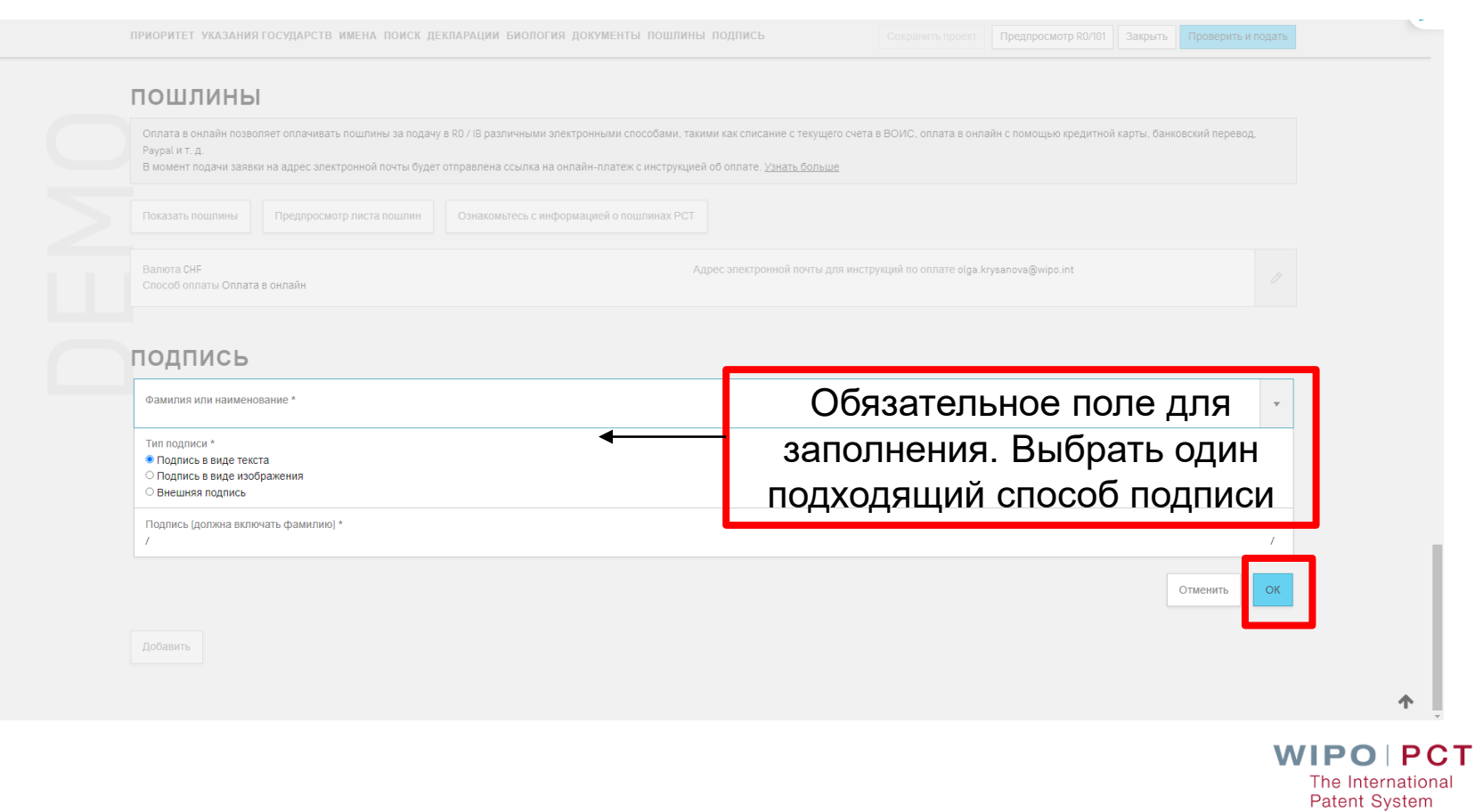

## **Как создать новую заявку PCT? Подача заявки (17)**

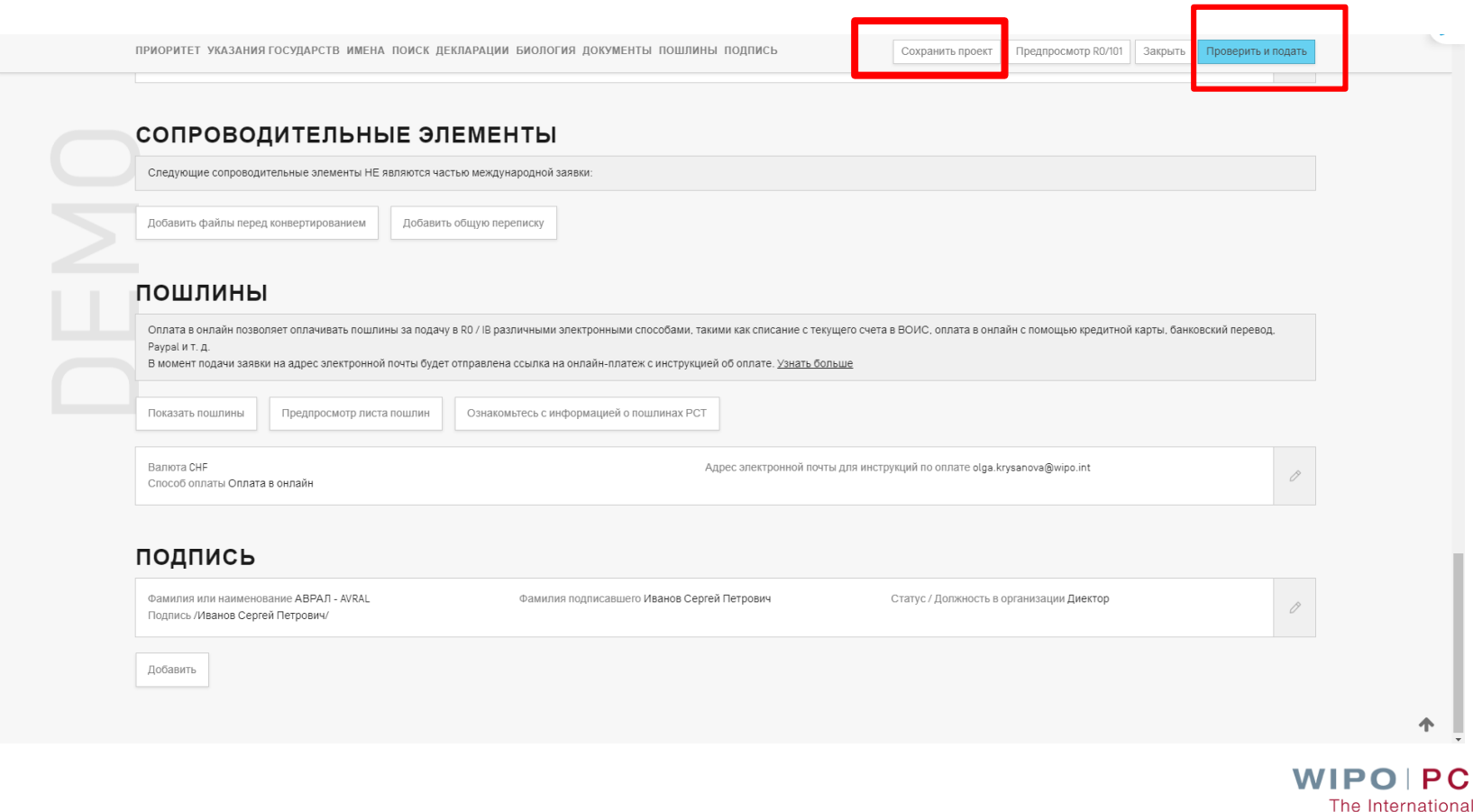

т

**Patent System** 

## **Рабочее пространство – что можно делать в нём?**

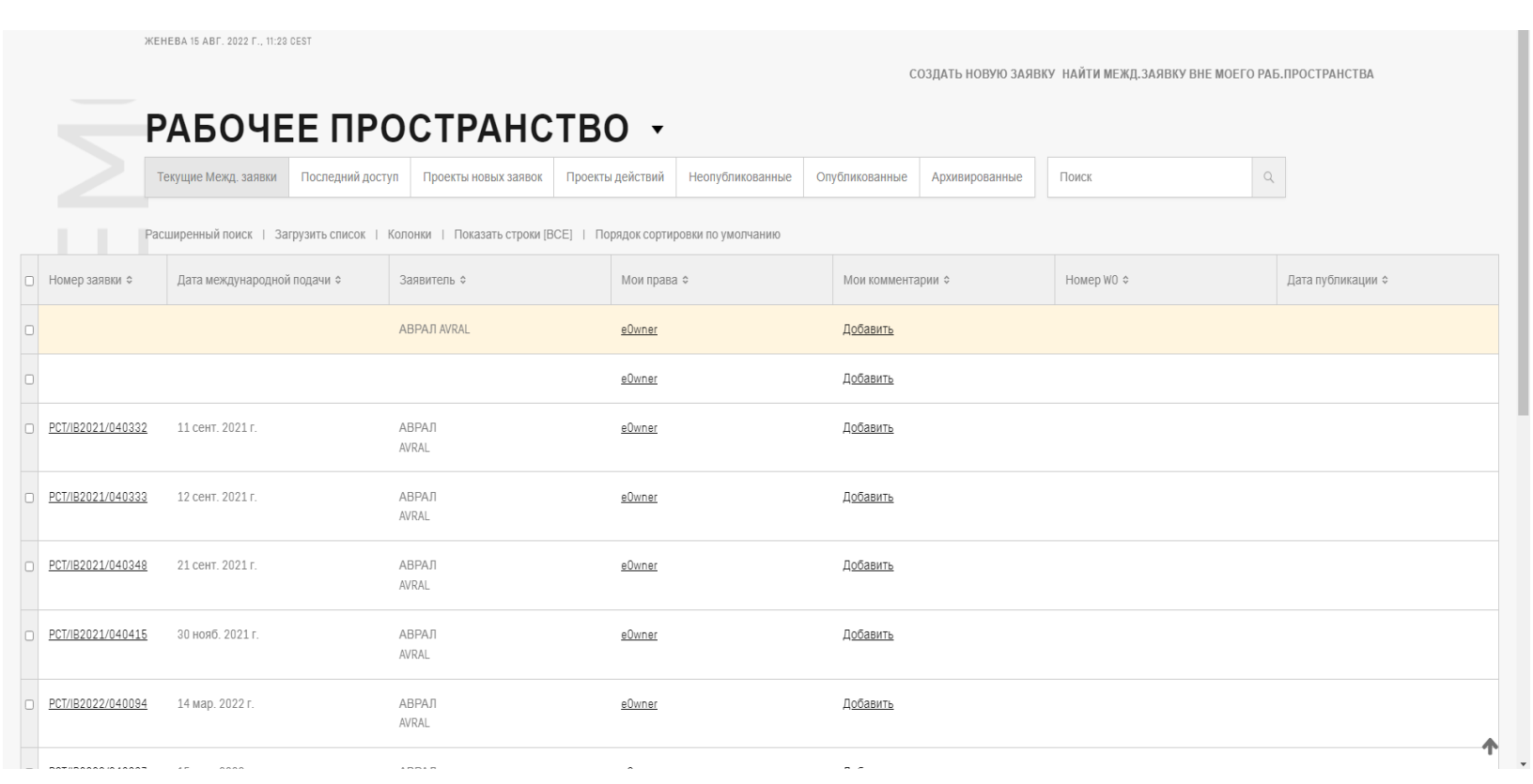

### **Что можно сделать с уже поданной заявкой?**

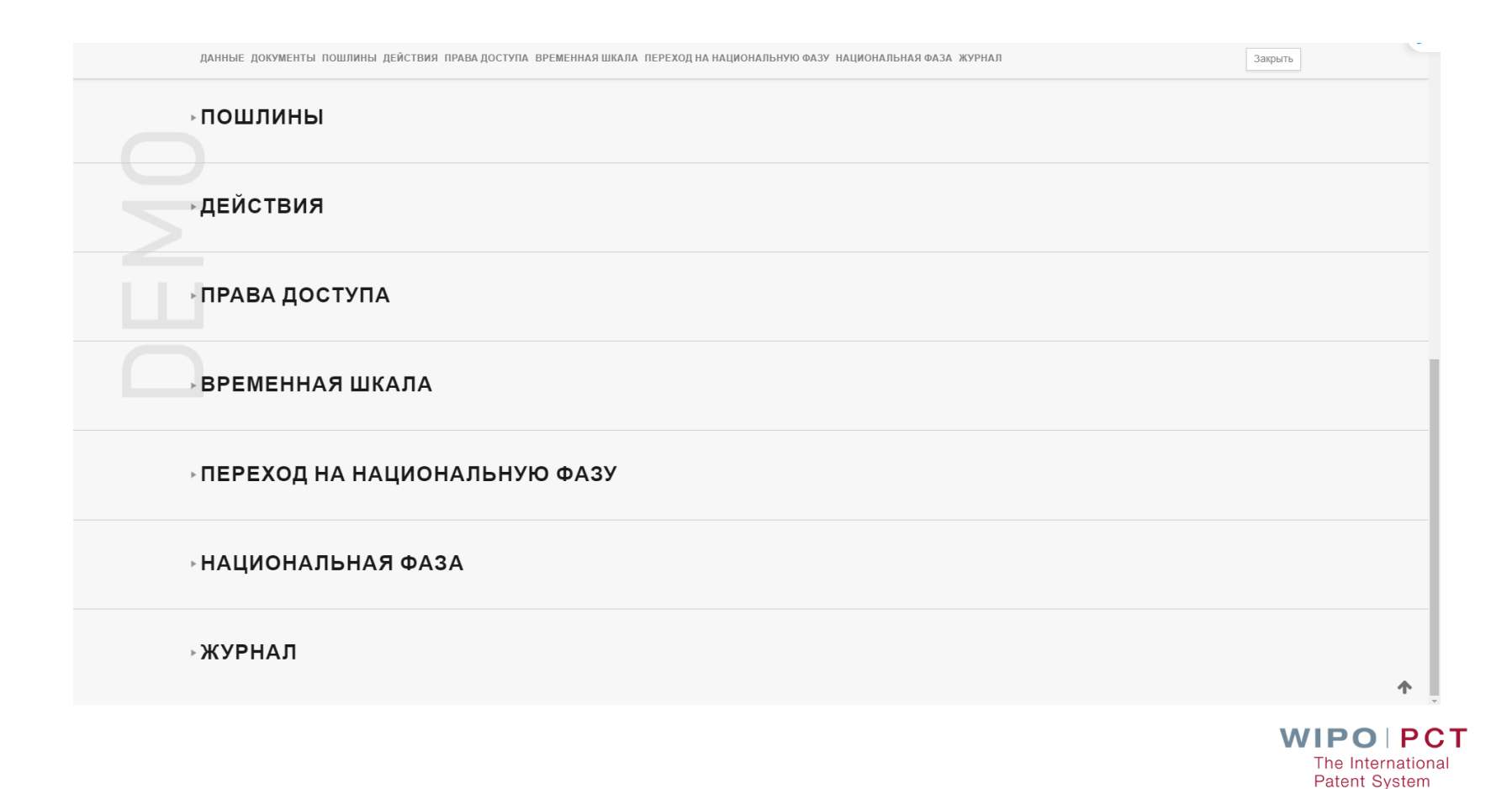

### **Временная шкала**

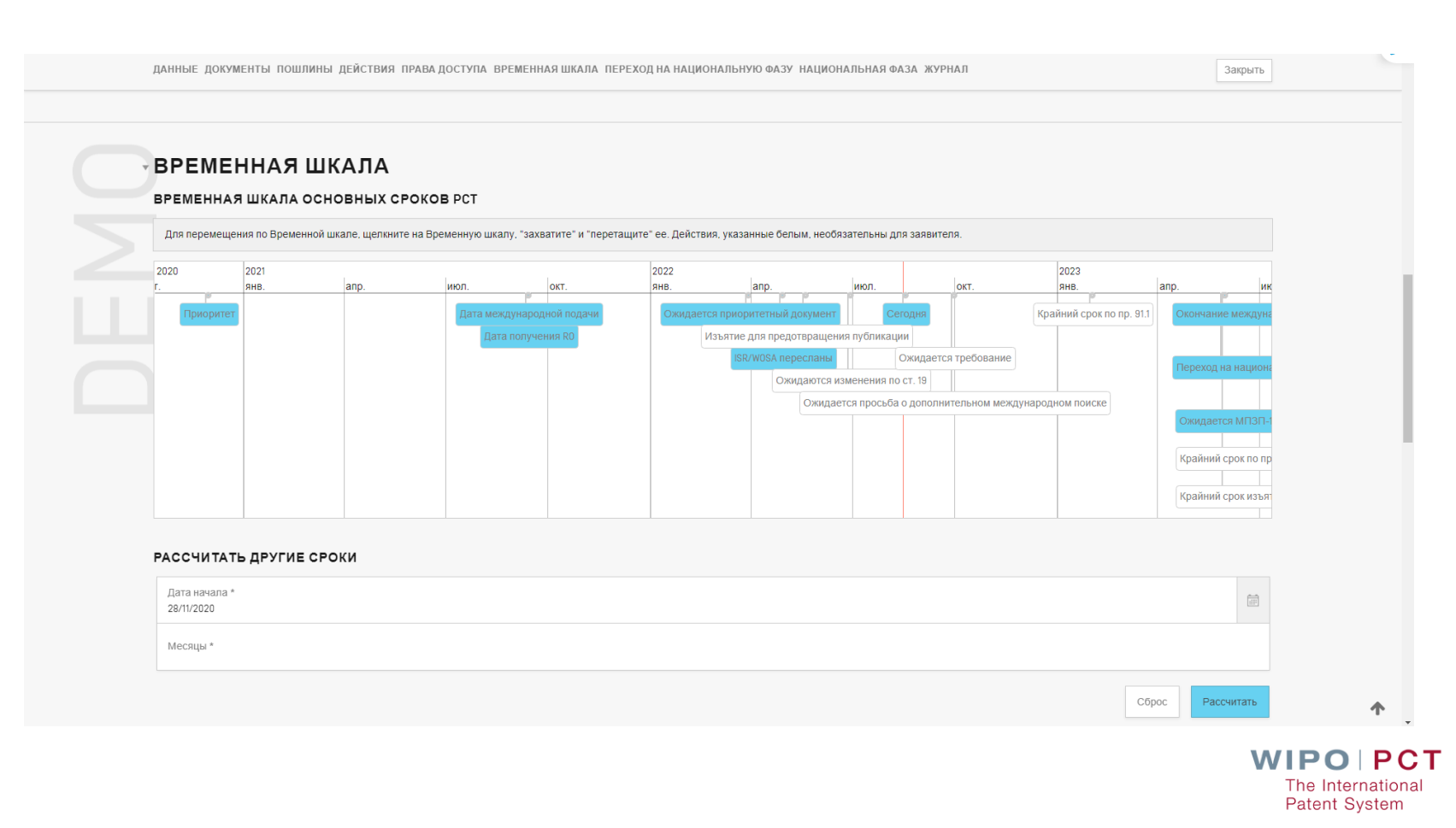

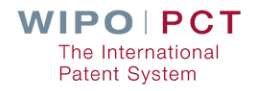

## **ePCT для Получающего ведомства**

# **Функции RO (1)**

- Получающее ведомство (RO) может загружать и/или обрабатывать на портале ePCT заявки PCT:
	- поданные на бумаге
	- поданные в электронном виде через ePCT
- **RO может направлять в Международное бюро (IB)** заявки PCT через портал ePCT
- **В ВСС может загружать и обрабатывать документы,** поданные позднее (приоритетные документы, переводы заявок, заменяющие листы и т.д.) на портале ePCT

# **Функции RO (2)**

- **В ВСС** также может выполнять следующие действия на портале ePCT:
	- управление валютой и размером пошлин
	- подтверждение получения пошлины
	- изъятие заявки PCT
	- подготовка форм RO (RO/102, RO/105, RO/106 и т.д.)
	- направление различных сообщений и форм заявителям или Международным органам

## **Основные компоненты ePCT для Ведомств**

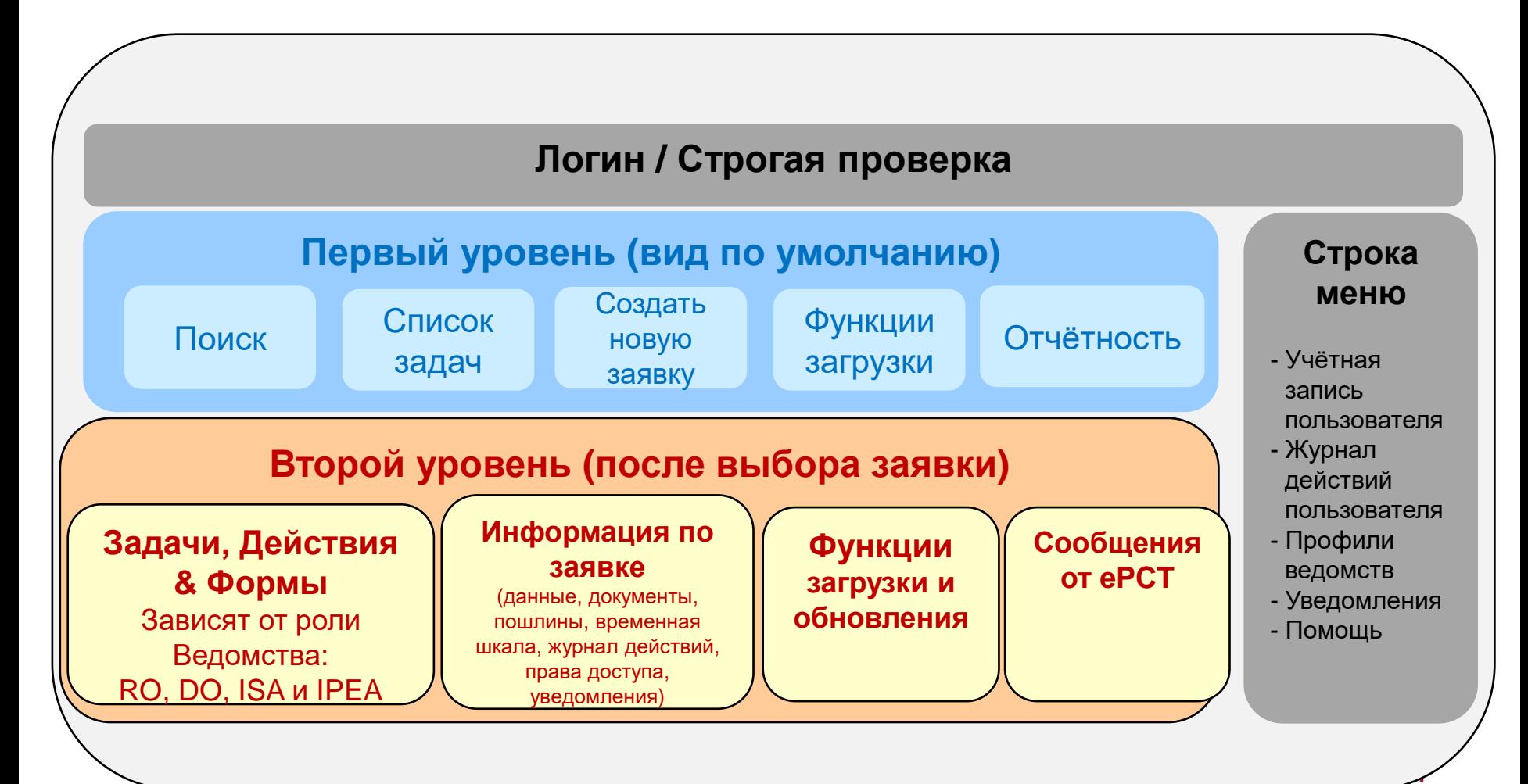

# **Личный кабинет сотрудника RO – 1-й уровень**

 $\hbox{Q}$ 

ЖЕНЕВА 17 АВГ. 2022 Г., 17:13 СЕSТ

ПОИСК СПИСОК ЗАДАЧ СОЗДАТЬ НОВУЮ ЗАЯВКУ БОЛЬШЕ ▼

#### СПИСОКЗАДАЧ

Все задачи Мои задачи

Поиск

Применен фильтр | Колонки | Загрузить список

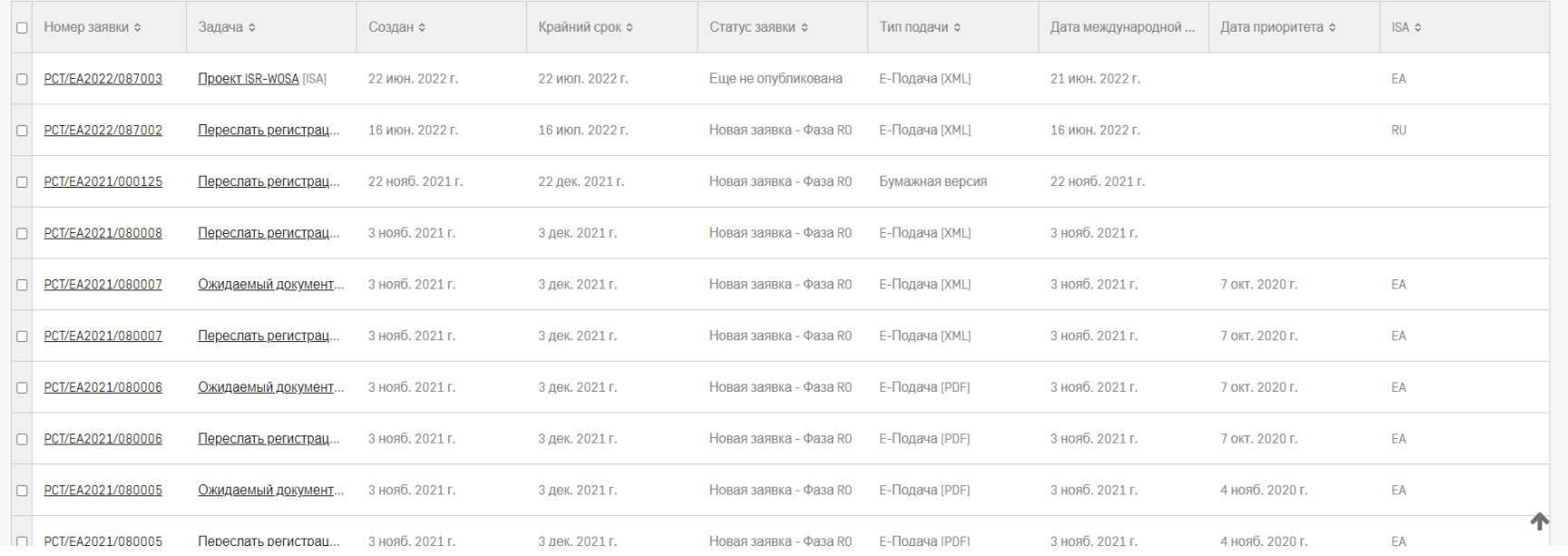

 $\bullet$ 

#### WIPO PUBLIC

## **Дело заявки PCT – 2-й уровень**

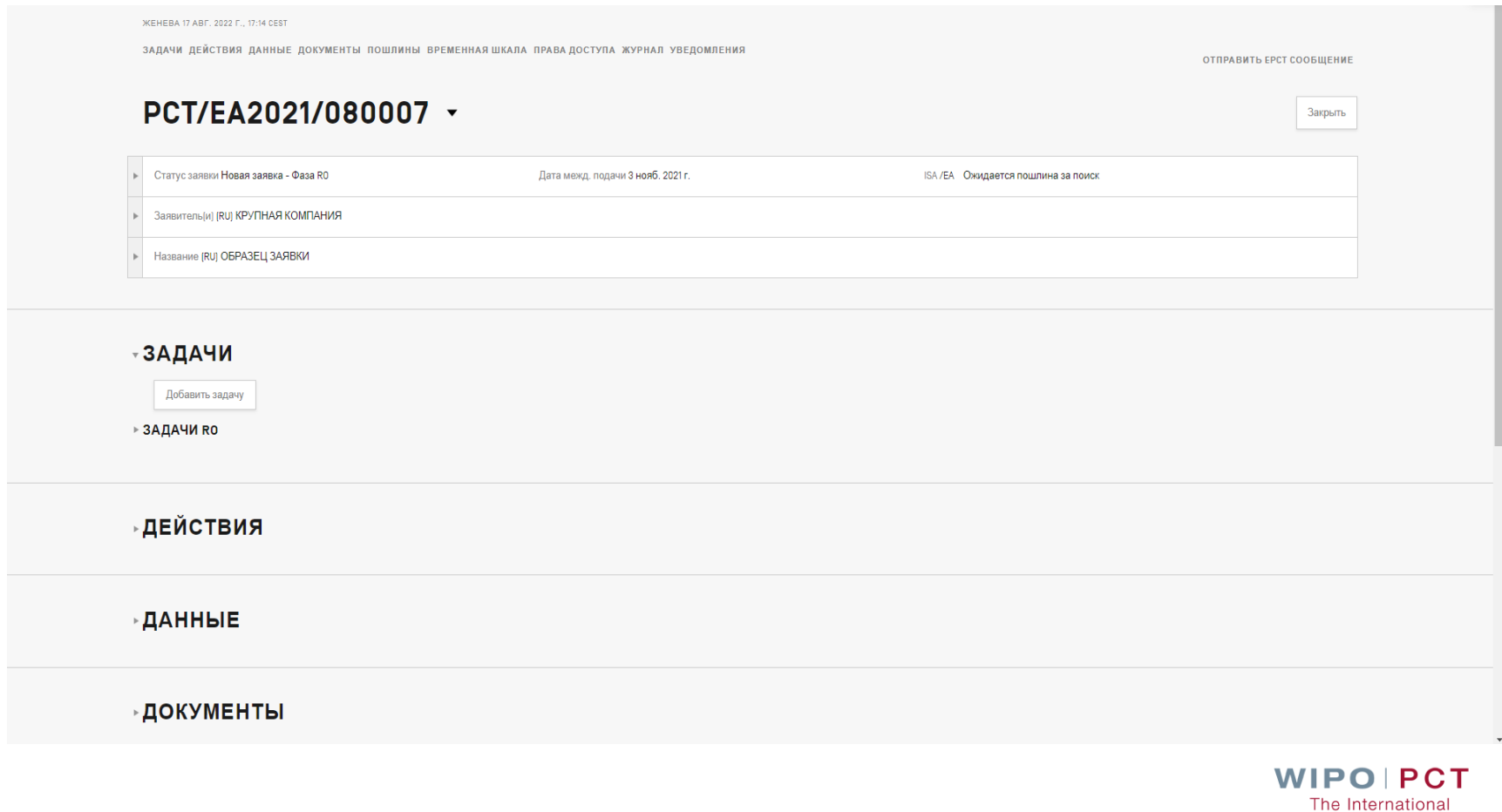

**Patent System** 

## **Действия с заявкой PCT**

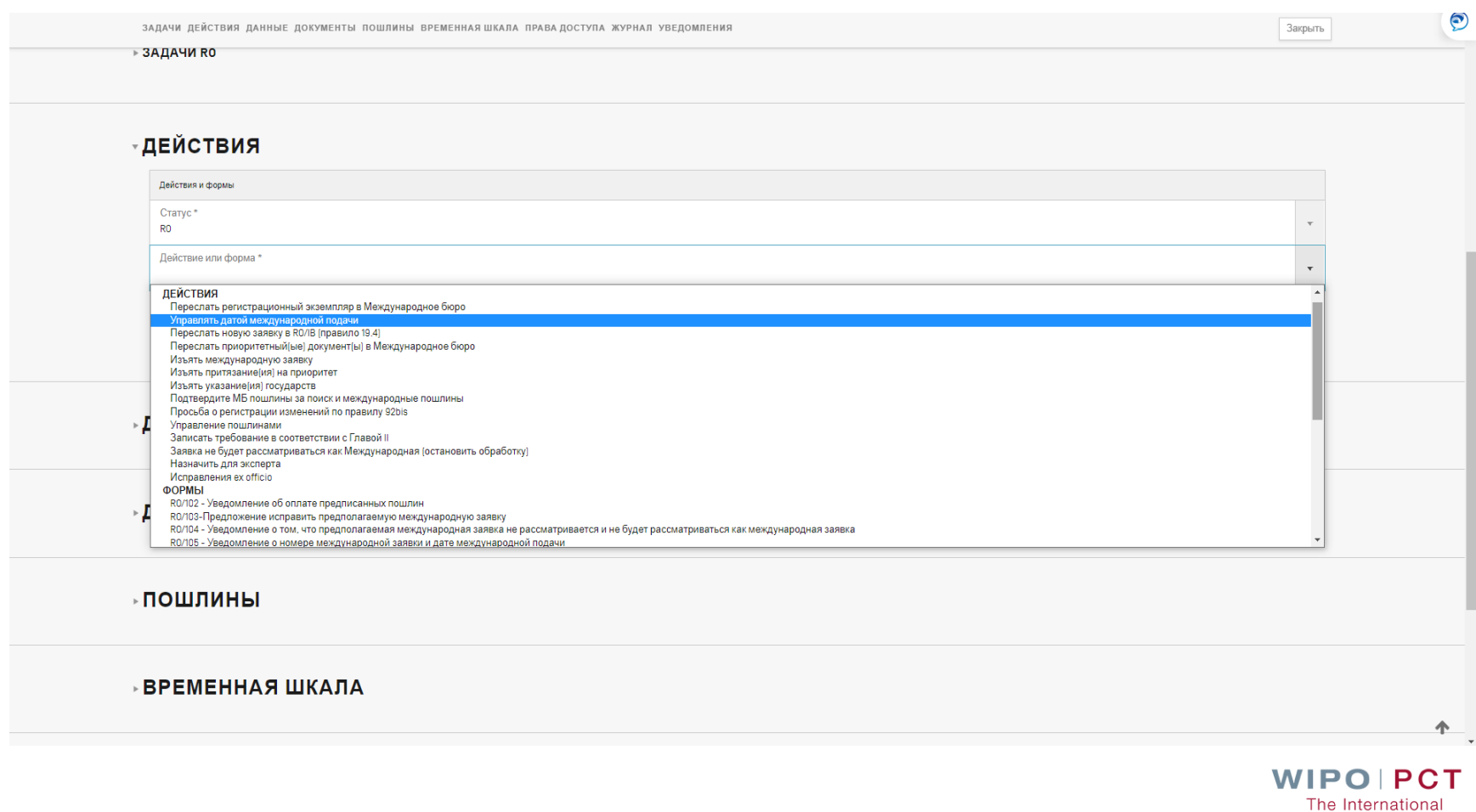

**Patent System** 

## **Список документов заявки PCT**

ЗАЛАЧИ ЛЕЙСТВИЯ ЛАННЫЕ ЛОКУМЕНТЫ ПОШЛИНЫ ВРЕМЕННАЯШКАЛА ПРАВАЛОСТУПА ЖУРНАЛ УВЕЛОМЛЕНИЯ

#### **» ДАННЫЕ**

#### **«ДОКУМЕНТЫ**

Загрузить

#### **• ДОКУМЕНТЫ ДЛЯ RO/**

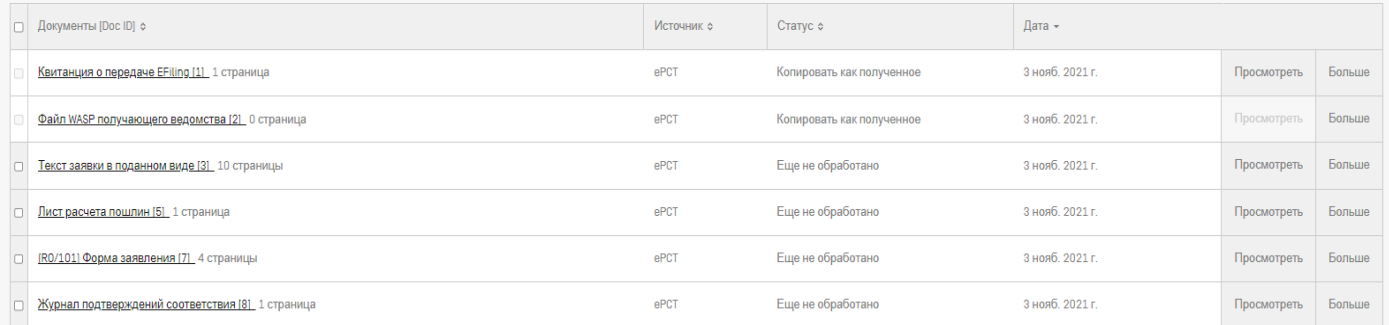

#### **• ПОШЛИНЫ**

**» ВРЕМЕННАЯ ШКАЛА** 

Закрыть

 $\bigcirc$ 

### **Возможность управлять пошлинами PCT**

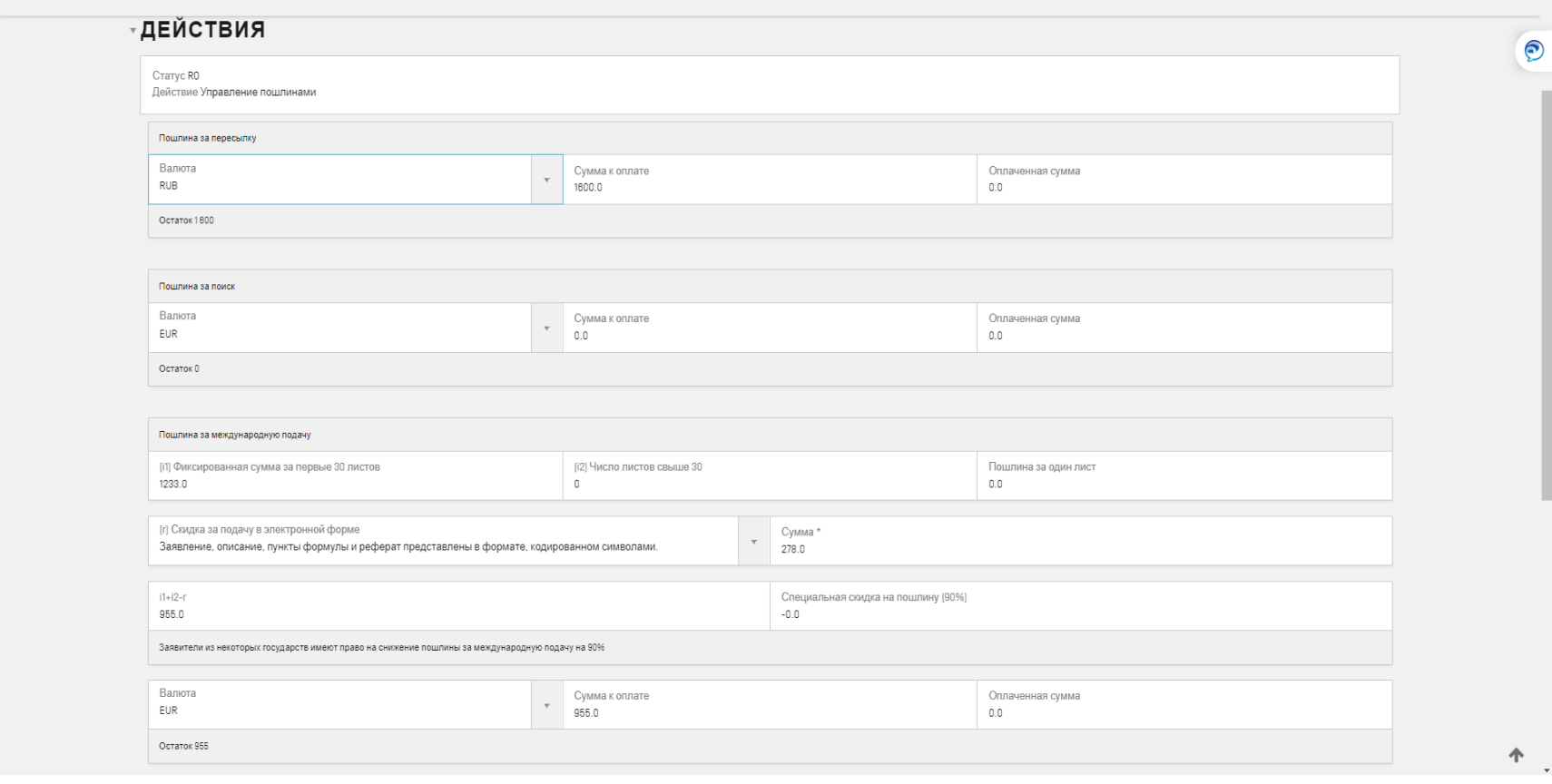

**WIPOIPCT** The International **Patent System** 

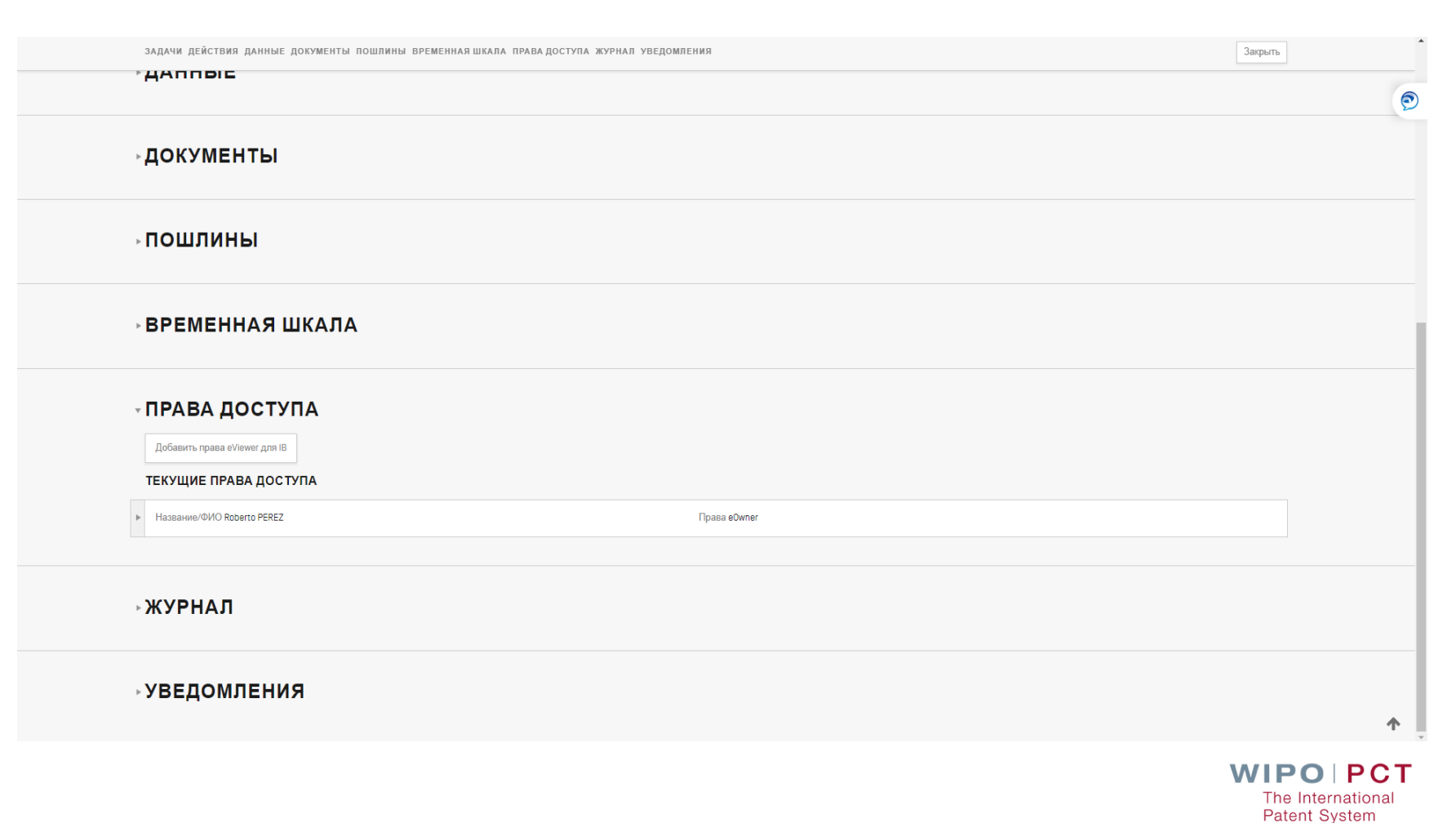

## **Права доступа**

## **Видеуроки по ePCT в помощь**

Для заявителей/агентов (английский язык): <https://www.wipo.int/pct/en/epct/tutorials.html>

Для Ведомств (английский язык) [https://www.wipo.int/pct/en/epct/tutorials\\_offices.html](https://www.wipo.int/pct/en/epct/tutorials_offices.html)

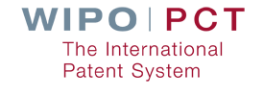

## **Где получить помощь?**

**Для заявителей или агентов:** Служба поддержки ePCT: Телефон: +41 22 338 95 23 e-mail: [pct.eservices@wipo.int](mailto:pct.eservices@wipo.int)

Для Ведомств: [pcticd@wipo.int](mailto:pcticd@wipo.int)

## **СПАСИБО ЗА ВНИМАНИЕ!**

**olga.krysanova@wipo.int**

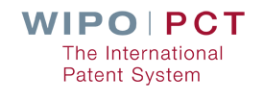

WIPO PUBLIC